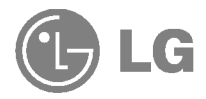

# Téléphone à protocole Wap

# GUIDE DE L'UTISATEUR

## MODELE : W5200

Veuillez lire attentivement ce manuel avant d'utiliser votre téléphone et conservez-le pour référence.

Le modèle W5200 présente une finition raffinée et offre un plus grand confort d'utilisation.

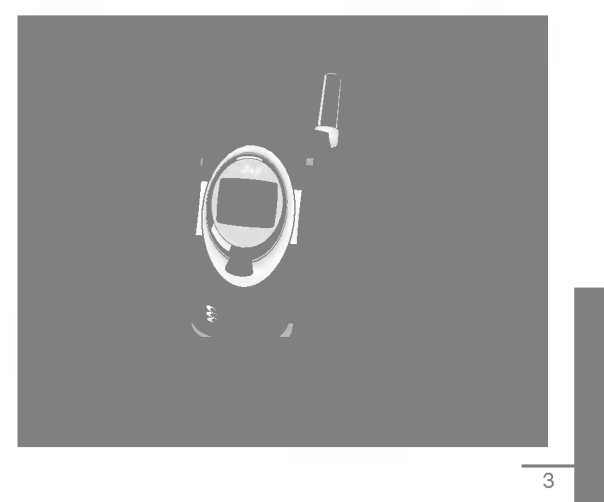

# Pour votre sécurité

Tous les émetteurs radio comportent des risques d'interférences s'ils sont placés à proximité d'appareils électroniques.

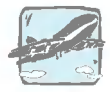

Les téléphones doivent rester éteints à tout moment lorsque vous vous trouvez à bord d'un avion.

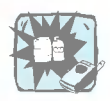

N'activez pas le téléphone à proximité d'une stationservice, d'un dépôt de carburant, d'une usine chimique ou d'un chantier où des explosifs sont entreposés.

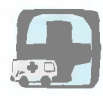

Evitez d'utiliser le téléphone dans les hôpitaux : cela risquerait d'affecter le fonctionnement de certains appareils médicaux électroniques tels que les pacemakers et les protheses auditives.

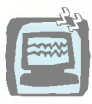

Des interférences mineures peuvent survenir dans les téléviseurs, les récepteurs radio, les ordinateurs, etc.

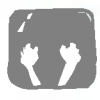

Evitez de tenir le téléphone en main pendant e, que vous conduisez.

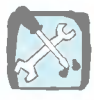

Ne démontez pas le téléphone ni la batterie.

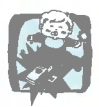

Afin d'éviter tout risque d'étouffement, gardez le téléphone hors de portée des enfants. Ils pourraient avaler de petites pieces amovibles.

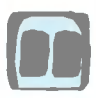

Ne touchez pas le chargeur avec les mains mouillées.

Attentio:

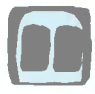

Utilisez uniquement les batteries et les chargeurs indiqués. D'autres appareils risqueraient d'endommager le téléphone.

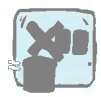

Les batteries usagées doivent être recyclées conformément à la législation en vigueur.

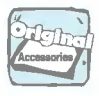

Utilisez exclusivement des accessoires d'ORIGINE afin d'éviter d'endommager votre téléphone.

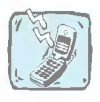

Les numéros d'urgence ne sont pas forcément disponibles sur tous les réseaux. Aussi, vous ne devez jamais dépendre uniquement de votre téléphone mobile pour d'éventuelles communications essentielles (urgences médicales, etc.).

#### Attention

Ce guide utilisateur contient informations importantes sur l'utilisation et opération de ce téléphone. Veuillez lire toutes les informations attentivement pour la performance optimale et pour prévenir tout dommage de votre téléphone portable. Changements ou modifications non approuvés sur ce guide utilisateur peuvent annuler votre garantie pour ce téléphone portable.

# Table des matiérale

#### Généralités

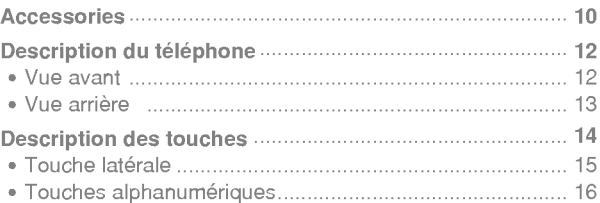

#### Informations de l'écran de visualisation

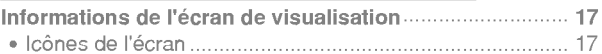

#### Mise en service

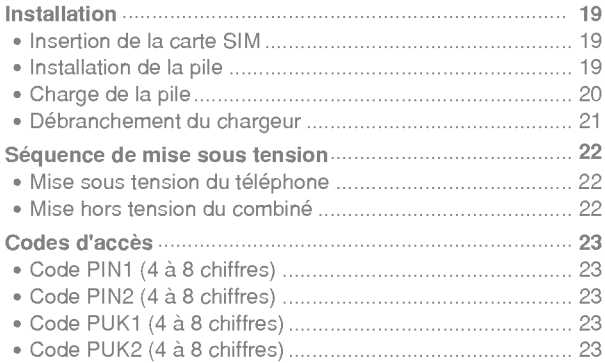

#### Mise en service

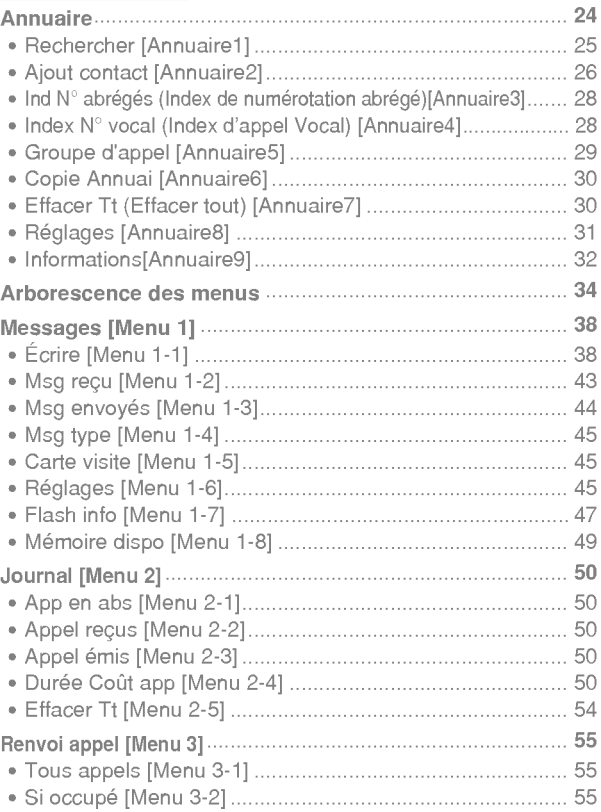

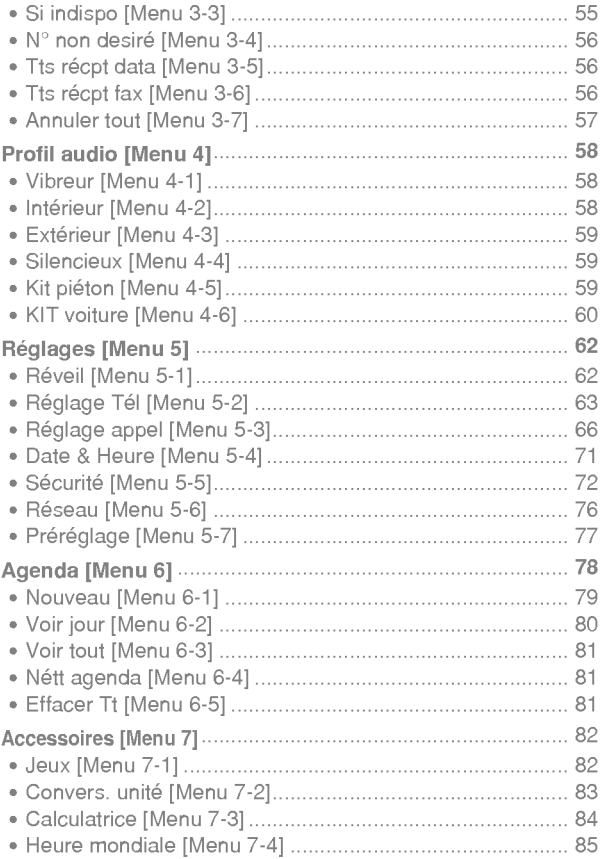

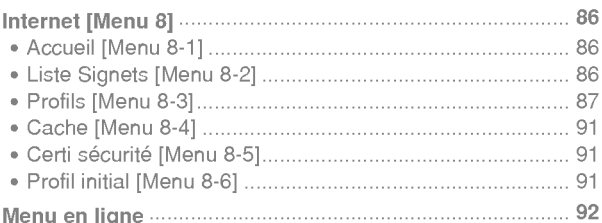

## **Fonctions additionnelles**

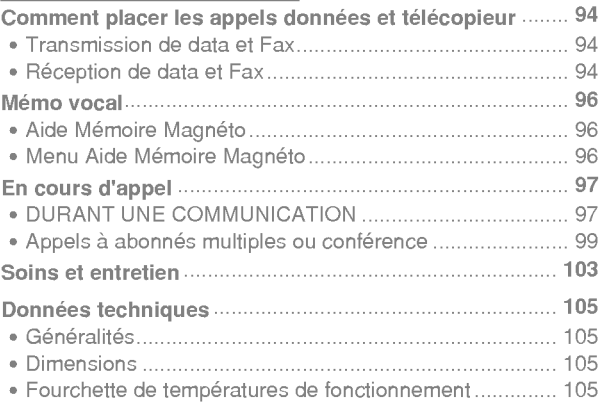

# **Accessories**

Généralités

Assurez-vous que vous disposez de toutes les pièces indiquées cidessous.

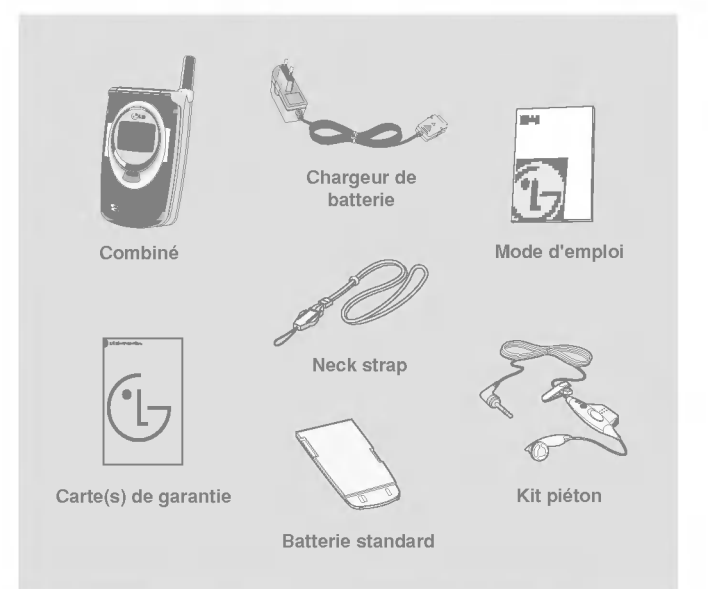

#### Généralités

#### <Accessoires en option>

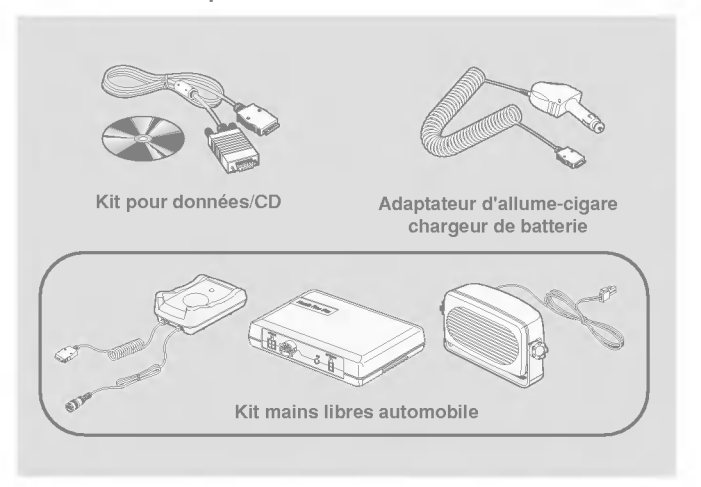

# Description du téléphone

Généralités

#### Vue avant

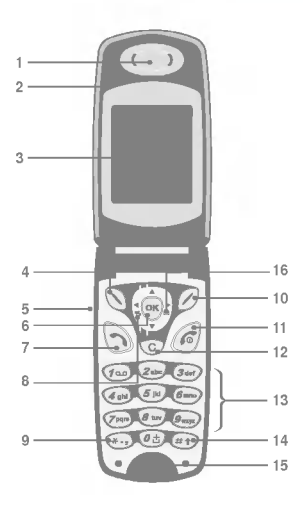

- Ecouteur
- Volet actif
- Ecran d'affichage
- Touche de menu gauche
- 5 Touche latérale coulissante
- Touche de confirmation
- Touche d'envoi
- Touche vibreur
- 9 Touche étoile
- Touche programmable droite
- 11 Touche appel complété/ alimentation
- Touche efface
- 13 Touches numériques
- Touche de transformation aléatoire
- Microphone
- Touche message

Généralités

#### Vue arrière

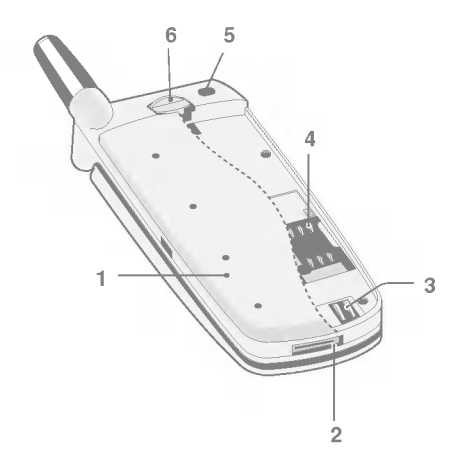

- 1 Pile
- 2 Connecteur de câble/ connecteur de mains libres/ connecteur du dispositif mains libres
- 3 Bornes de pile
- 4 Socle pour carte MIA
- 5 Orifice pour sangle
- 6 Dispositif de verrouillage de pile

# Description du téléphone

Généralités

# Ecran LCD secondaire du téléphone

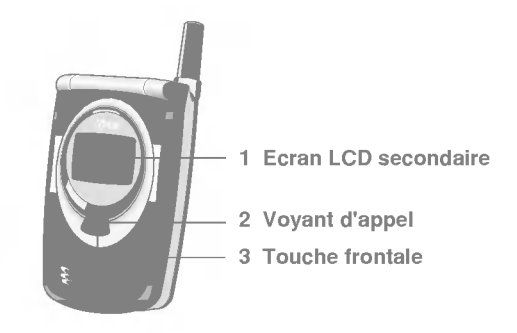

- 1 Vous pouvez voir l'icône signalant un message écrit ou un message vocal même sans ouvrir le téléphone.
- 2 Cet écran vous permet en outre de vérifier le nom et le numéro des appels entrants et sortants.
- 3 Une pression longue sur cette touche en mode attente, téléphone fermé, permet de pa sser en mode vibreur. Elle permet également<br>de refuser un appel entrant.

**Remarque** 

? NE FORCEZ PAS le branchement. Cela peut endommager le téléphone et/ou le chargeur de voyage.

# Description des touches

Généralités

Vous trouverez ci-dessous la description des touches du téléphone.

#### Description du clavier

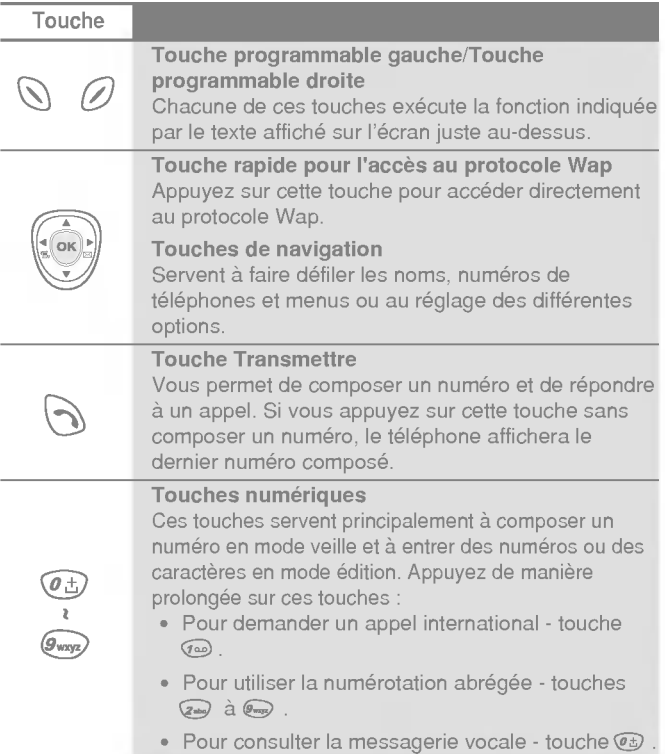

# Description des touches

Généralités

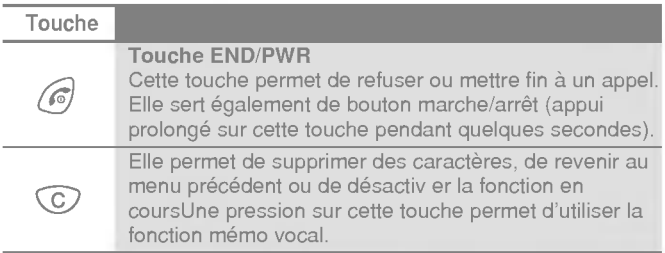

# Touche latérales

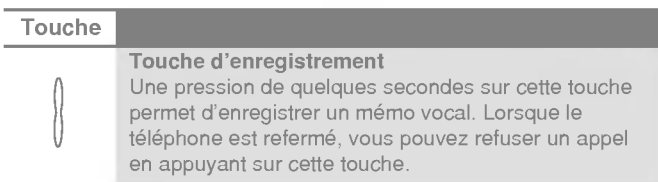

## Touches alphanumériques

La liste suivante indique les caractères associés à chaque touche du pavé alphabétique et numérique.

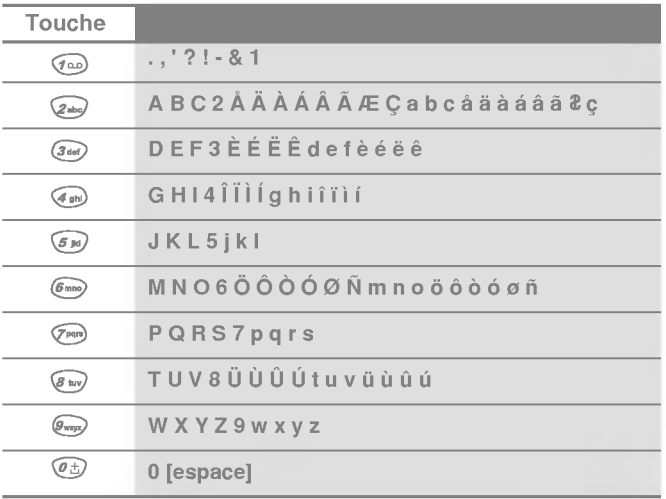

# Informations de l'écran de visualisation

Informations de l'écran de visualisation

Le tableau suivant décrit toutes les icônes apparaissant à l'écran de visualisation.

## Icônes de l'écran

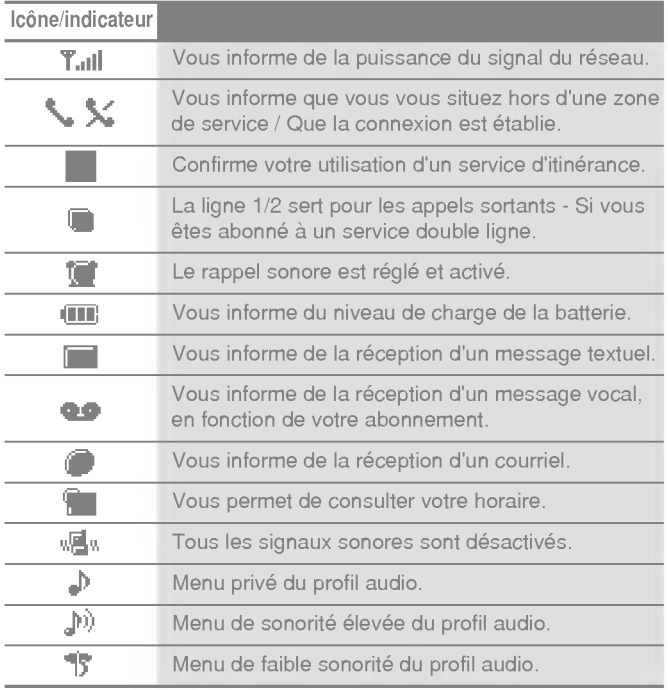

Informations de l'écran de visualisation

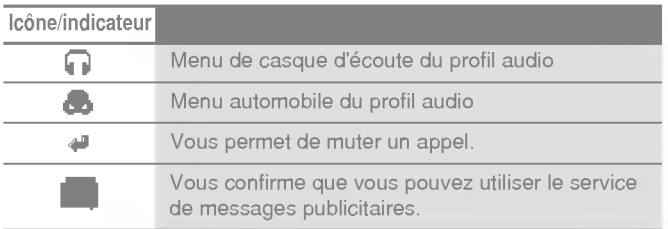

## Icônes du menu supérieur

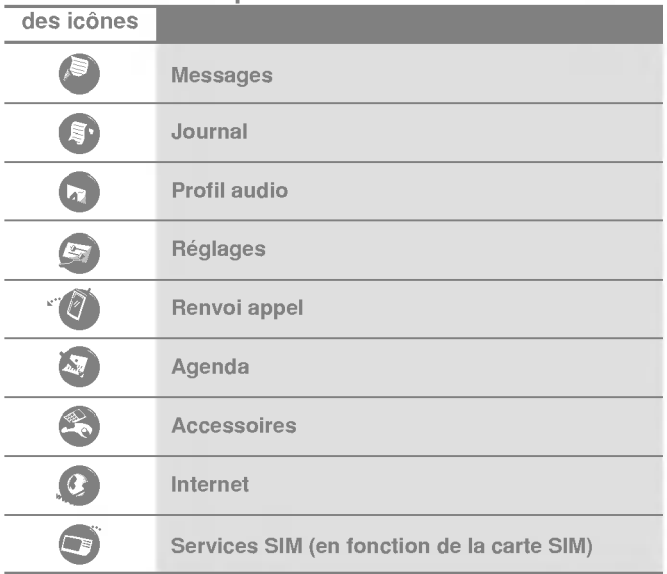

Installation

Mise en service

## **O** Insertion de la carte SIM

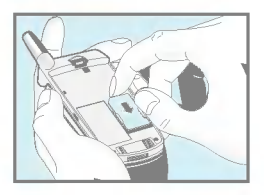

Localisez le socle pour carte SIM à l'arrière du téléphone. Installez la carte SIM de la maniere decrite ci-dessous.

- 1. Si la batterie est en place, retirez-la.
- 2. Glissez la carte SIM dans la fente, sous les dispositifs de retenue argentés, avec les connecteurs dorés orientés vers le bas et le coin biseauté de la carte positionné vers la droite.

#### **Remarque**

- Avant de remplacer la batterie, veillez à ce que le téléphone soit éteint et retirez la batterie usée.
- · La surface de contact métallique de la carte SIM peut être facilement endommagée par les éraflures. Manipulez et installez la carte SIM avec précaution. Suivez les instructions fournies avec la carte SIM.

## **2** Installation de la batterie

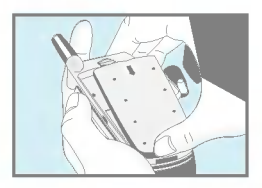

1. Placez la pile sur la face arriere du téléphone.

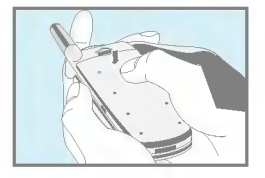

2. Poussez-la jusqu'à ce que vous entendiez un clic.

# **@ Chargement de la batterie**

Vous devez avoir installé la batterie dans le téléphone afin de brancher le chargeur de voyage.

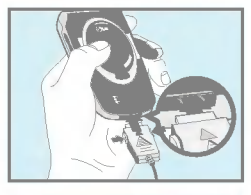

1. Insérez une extrémité du chargeur de voyage dans la base du téléphone.

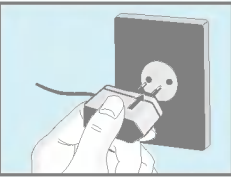

2. Branchez l'autre extrémité du chargeur de voyage dans une prise secteur. N'utilisez que le chargeur contenu dans l'emballage.

#### Avertissement

? NE FORCEZ PAS le branchement. Vous risqueriez d'endommager le téléphone et/ou le chargeur de voyage. Installation

Mise en service

#### **4** Débranchement du chargeur

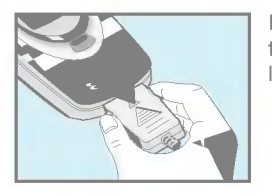

Débranchez le chargeur de voyage du téléphone en appuyant sur les boutons latéraux

#### **Remarque**

- · La batterie livrée avec votre téléphone portable doit être complètement chargée avant utilisation.
- ? Ne retirez ni la batterie, ni la carte SIM durant la charge.
- L'indication "Batterie en charge" apparaît à l'écran lorsque le chargeur est branché. Si la batterie est complètement vide, l'indicateur lumineux apparait mais la mention "Batterie en charge" ne s'affiche pas.
- ? Les rayures mobiles de l'icone de la batterie s'immobilisent lorsque la batterie est complètement chargée.

# Sequence de mise en marche

Mise en service

## **O** Mise en marche du téléphone

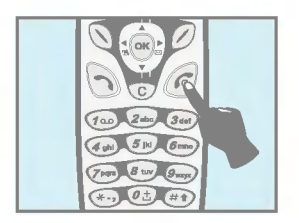

- 1. Appuyez sur la touche  $\circ$  et maintenez-la enfoncée jusqu'à ce que vous entendiez un signal sonore.
- 2. Selon le réglage du code PIN, vous pouvez entrer ou pas le code PIN.
- 3. Si votre téléphone est branché sur un réseau, le nom de celui-ci apparaitra sous peu.

## **@ Mise hors tension du combiné**

En mode attente, appuyez sur la touche  $\binom{6}{2}$  et maintenez-la enfoncée jusqu'à ce que vous entendiez un signal sonore.

# Appeler et répondre aux appels

## Pour commencerAppeler

- 1. Saisissez le numéro de téléphone sans oublier l'indicatif régional,<br>Pour modifier un numéro à l'écran, appuyez sur llug pour déplacer le curseur vers la gauche et sur «|c|| pour déplacer le curseur vers la droite.
- 2. Appuyez sur  $\mathcal{D}$  pour appeler le numéro.
- 3. Appuyez sur  $\binom{2}{\mathbb{R}}$  pour mettre fin à l'appel.

## Appels internationaux

- 1. Maintenez la touche et enfoncée pour le préfixe international. Le caractère  $\circledast$  peut re mplacer l'indicatif d'accès international.
- 2. Entrez l'indicatif du pays, l'indicatif régional et le numéro de téléphone.
- 3. Appuyez sur  $\odot$ .

## Appeler à l'aide du répertoire

- 1. En mode attente, appuyez sur  $\oslash$  [Noms].
- 2. Une fois que le menu est affiché, sélectionnez Recherche en appuyant sur  $\mathbb{Q}$ .
- 3. Si vous trouvez l'élément désiré en faisant une recherche par nom ou par numéro, appuyez sur  $\mathcal{D}$  pour appeler.

## Appeler à l'aide des numérotations abrégées.

Voir le menu Répertoire - Numérotation abrégée [Noms 4] pour les details.

# Codes d'accès

Mise en service

Utilisez les codes d'accès décrits dans la présente section afin de vous protéger contre l'utilisation non autorisée de votre combiné. Vous pouvez modifier les codes d'acces (sauf les codes PUK1 et PUK2) à l'aide du [Menu 4-5-4].

# Code PIN (4 à 8 chiffres)

Le code PIN (numéro d'identification personnel) protège votre carte SIM contre l'utilisation non autorisee. Le code PIN est habituellement fourni avec la carte SIM. Lorsque le code PIN est réglé à Activé, votre combiné exigera le code PIN à chaque mise sous tension. Par contre, quand le code PIN est réglé à Désactivé, votre combiné accède directement au réseau sans exiger le code PIN.

# Code PIN2 (4 à 8 chiffres)

Le code PIN2, fourni avec certaines cartes SIM, est nécessaire pour accéder à certaines fonctions telles que l'avertissement de frais d'appel et les numéros à composition fixe. Ces fonctions ne sont disponibles que si supportées par votre carte SIM.

# Code PUK (4 à 8 chiffres)

Le code PUK(clé personnelle de déverrouillage) est nécessaire pour la modification d'un code PIN bloqué. Il se peut que le code PUK soit fourni avec la carte ci-dessous. Sinon, contactez votre fournisseur local de service pour obtenir le code. Si vous égarez ou oubliez le code, contactez votre fournisseur de service.

Mise en service

# Codes d'accès

# Code PUK2 (4 à 8 chiffres)

Le code PUK2 fourni avec certaines cartes SIM, est nécessaire pour modifier un code PIN2 bloqué. Si vous égarez ou oubliez le code, contactez votre fournisseur de service.

# Code de sécurité (4 à 8 chiffres)

Le code de sécurité permet de protéger votre téléphone contre toute utilisation non autorisée. Il est en règle générale fourni avec votre téléphone. Ce code est demandé pour effacer toutes les entrées du téléphone et pour rétablir les réglages par défaut. Le code par défaut est "1234". Vous pouvez le modifier dans le menu Régl.Sécur.

# **Répertoire**

Mise en service

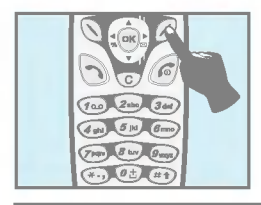

Pour accéder à l'annuaire, appuyez sur  $[②]$  [Annuai] lorsque votre téléphone est en mode veille A l'aide des touches de navigation, faites descendre le curseur jusqu'à la ligne désirée.

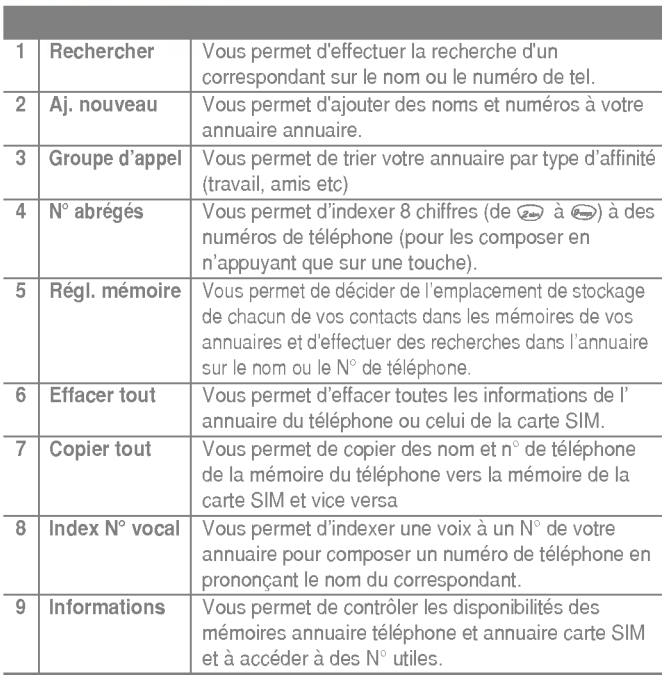

Mise en service

# **Répertoire**

## Rechercher [Noms 1]

(en utilisant l'annuaire)

- 1. Accéder à l'annuaire en appuyant sur la touche  $\oslash$  [Annuai] lorsque le téléphone est en mode veille.
- 2. Effectuez la Rechercher en appuyant sur la touche  $\bigcirc$  [Sélect] pour y accéder.
- 3. Le menu REGLAGE (du menu annuaire) vous permet de sélectionner le mode d'accès par nom ou par N°. (Vous pouvez désactiver cette sélection en agissant sur la programmation de votre appareil)
	- ? Nom
	- ? Numero
- 4. Vous pouvez effectuer une recherche soit sur le Nom soit sur le numéro.
- 5. Appuyez sur la touche  $\mathbb Q$  [Recherche].
- 6. Si vous désirez afficher, Effacer, Copier ou Ajouter un Index N° vocal à une fiche de votre annuaire en appuyant sur la touche [Options]. Les options suivantes apparaitront.
	- Modifier : Vous pouvez afficher le nom, et n° favoris en appuyant sur la touche  $\mathbb Q$  [OK].
	- Effacer : Vous permet d'effacer une entrée.
	- Copier : Vous permet de copier une fiche de votre annuaire carte SIM vers l'annuaire téléphone ou vice versa.
	- · Appel : Vous permet de valider lancer un appel pour le  $N^{\circ}$ de téléphone composé (ou une fiche sélectionnée dans votre annuaire).

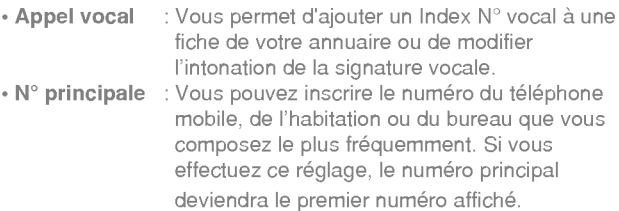

# Aj. nouveau [Noms 2]

Cette fonction vous permet d'enregistrer de nouvelles fiches contact (vos clients, vos amis, votre famille) dans vos annuaires.

La mémoire téléphonique possède une capacité de 200 fiches contacts. La capacité de la mémoire de la carte SIM dépend de votre opérateur.

Vous pouvez également enregistrer des noms n'excédant pas 20 caractères soit dans la mémoire de votre téléphone ou dans la carte SIM. Le nombre de caractères dépend des caractéristiques de votre carte SIM.

- 1. Commencez par accéder à l'annuaire en appuyant sur la touche  $[③]$  [Annuai](le téléphone étant en mode veille).
- 2. A l'aide des touches de navigation, faites descendre le curseur à l'aide des touches de navigation pour surligner Ajout contact et appuyez sur la touche de fonction  $\mathbb Q$  [Sélect] pour y accéder.

**Répertoire** 

Mise en service

- 3. Choisissez l'endroit ou vous desirez sauvegarder : SIM ou téléphonique. Vers la mémoire.
	- · SIM : Permet d'ajouter un nom et un numéro pour l'entrée souhaitée.
		- a. Ecrivez le nom à ajouter.
		- **b.** Appuyez sur  $\bigcirc$  [OK] puis saisissez un numéro.
		- c. Appuyez sur  $\mathbb{Q}$  [OK].
		- d. Vous pouvez sélectionner un groupe pour l'entrée en appuyant sur  $\mathbb{R}$ ,  $\mathbb{S}$ : Famille Collegues, VIP, Autres, Groupe 1, Groupe 2.
		- e. Si vous souhaitez ajouter le raccourci vocal, appuyez sur  $\mathbb Q$  [Oui]
	- Télé<mark>phone</mark>: TéléphonePermet d'ajouter un nom, un numéro et une adresse e-mail.
		- a. Ecrivez le nom à ajouter.
		- **b.** Appuyez sur  $\mathbb Q$  [OK].
		- c. Entrez les numéros dans l'ordre suivant : mobile, domicile, bureau et fax en appuyant sur  $\mathbb Q$ [OK].Vous pouvez aussi entrer l'adresse e-mail.
		- d. Vous pouvez sélectionner un groupe pour l'entrée en appuyant sur  $\mathbb{R}$ ,  $\mathbb{U}$ : Famille, Collegues, VIP, Autres, Groupe 1, Groupe 2.
		- e. Si vous souhaitez ajouter le raccourci vocal, appuyez sur  $\bigcirc$  [Oui]

Prononcez un mot dans les 2 secondes et le téléphone vous demandera de recommencer l'opération afin de vérifier le codage de la voix. L'index vocal est automatiquement mémorisée.

#### Remarque

- Un index d'appel vocal ne peut être adjoint qu'au numéro principal que vous avez programme. Si vous modifiez le numéro principal, la reconnaissance vocale sera automatiquement adjointe au nouveau numéro principal. Cela signifie que vous ne pouvez pas mémoriser deux Index N° vocal pour la même fiche Par contre vous pouvez mémoriser deux fiches pour la même personne et affecter un index vocal à chacune de ses deux fiches.
- · Vous pouvez ajouter un index vocal au numéro de téléphone de la carte SIM. L'Index vocal peut être supprimé par le emplacement ou le retrait de la carte SIM. La carte SIM ne contient aucune information relative a la reconnaissance vocale.

# Groupe d'appel [Noms 3]

Vous pouvez inscrire jusqu'a 20 noms par groupe. Vous disposez de 7 groupes vous offrant la capacite d'une liste de 20 noms chacun.

- 1. En mode veille, appuyez sur la touche  $\oslash$  [Annuai] pour accéder a l'annuaire.
- 2. A l'aide des touches de navigation, faites descendre le curseur jusqu'à Groupe et appuyez sur la touche  $\bigotimes$  [Sélect] pour accéder à ce menu.
- 3. Toutes les listes de groupes seront affichées. : Famille, Amis, Travail, VIP et <autre>
- 4. Sélectionnez le nom du groupe à modifier en appuyant sur la touche  $\bigcirc$  [Select] de fonction.

Mise en service

# **Répertoire**

- 5. Les menus suivants apparaitront.
	- ? Liste de membres :
		- 1. Mettez en surbrillance Liste de membres et appuyez sur  $\mathbb Q$ [Sélectionner].
		- 2 . Les listes de membres s'affichent.
		- 3. Mettez en surbrillance le nom souhaité. Le numéro s'affiche sur l'écran ci-dessous.
		- 4. Appuyez sur  $\bigcirc$  [Options] pour modifier, supprimer le nom et le numéro de téléphone.

#### ? Type de sonnerie de groupe

Permet de régler le type de sonnerie en fonction du groupe.

#### · Icône de groupe

Permet de régler l'icône en fonction du groupe.

#### ? Animation d'appel de groupe

Permet de régler l'animation pour chaque groupe.

#### ? Couleur du voyant

Permet de régler la couleur du voyant en fonction du groupe. Vous pouvez choisir parmi 7 couleurs.

#### ? Ajouter un membre

Per met d'ajouter un membre dans les Groupes d'appelants

- 1. Mettez en surbrillance Ajouter un membre et appuyez sur [Selectionner].
- 2. Le nombre de membres ne doit pas excéder 20. Sinon, un message d'erreur s'affiche.
- 3. Appuyez sur  $\bigcirc$  [OK] pour ajouter un membre.

#### ? Supprimer un membre

Permet de supprimer un membre déjà enregistré dans le répertoire.

#### ? Renommer

Permet de changer le nom du groupe.

## N° abrégés (Index de numérotation abrégé) [Noms 4]

Vous pouvez indexer les touches de  $\binom{2}{2}$  à  $\binom{2}{2}$  à un correspondant de votre annuaire. De ce fait vous pouvez composer directement un numéro de téléphone en maintenant une seule touche pendant 2 à 3 secondes.

- 1. Accéder à l'annuaire en appuyant sur la touche  $\oslash$  [Annuai] le téléphone étant en mode veille.
- 2. A l'aide des touches de navigation, faites descendre le curseur jusqu'à  $N^{\circ}$  abreges et appuyez sur la touche  $\mathbb{Q}$  [Sélect] pour acceder a ce menu.
- 3. Tous les numéros possédant un index de N° abrégé seront affichés
- 4. Si vous désirez ajouter un autre index de N° abrégé à une fiche de votre annuaire, choisissez une ligne fichier vide. Vous pouvez alors saisir un N° ou effectuer une recherche dans votre l'annuaire.
- 5. Si vous choisissez un nom possédant déjà un index de numérotation abrégée, vous pourrez alors accéder aux options suivantes.
	- ? Modifier : Vous permet de modifier l'attribution de l'index concerné.
	- · Effacer : Vous permet d'effacer un index de N° abrégée.

Mise en service

# **Répertoire**

# Régl. mémoire [Noms 5]

Vous pouvez mémoriser votre annuaire soit de façon Aléatoire soit sur votre carte SIM ou votre Téléphone Vous pouvez aussi sélectionner les recherches en mode Aléatoire (choix de la recherche d'après le nom ou d'après le N°).

- 1. Commencez par accéder à l'annuaire en appuyant sur la touche  $\oslash$  [Annuai] en mode veille.
- 2. A l'aide des touches de navigation, faites descendre le curseur jusqu'à Régl. mémoire et appuyez sur la touche  $\bigotimes$  [Sélect] pour v accéder.
- 3. Les options suivantes vous seront proposées.
	- Mémoriser en
		- 1. A l'aide des touches de navigation, faites descendre le curseur pour surligner Mémoriser en et appuyez sur la touche  $\oslash$  [Sélect] pour y accéder.
		- 2. Les trois options suivantes vous seront proposées
			- Si vous choisissez le mode Aleatoire, vous serez contraint de déterminer à quel endroit vous souhaitez mémoriser le nouveau contact.
			- Si vous choisissez la SIM, de façon automatique le nouveau contact sera mémorisé dans la carte SIM.
			- Si vous choisissez Téléphone, de façon automatique le nouveau contact sera mémorisé dans le téléphone.

#### ? Recherche par

- 1. A l'aide des touches de navigation, faites descendre le curseur pour surligner Mode de recherche et appuyez sur la touche  $\bigcap$  [Sélect] pour y accéder.
- 2. Les trois options suivantes vous seront proposées.
	- Si vous choisissez Aleatoire, en cours de recherche, le téléphone vous demandera comment effectuer la recherche.
	- Si vous choisissez le mode nom, le telephone effectuera la recherche par nom (sans vous demander comment effectuer la recherche).
	- Si vous choisissez le mode numero, le telephone effectuera la recherche par numéro (sans vous demander comment effectuer la recherche).

## Effacer tout [Noms 6]

Vous pouvez effacer toutes les annuaires de votre carte SIM ou de votre téléphone et les index vocaux, et voix. Cette fonction est sécurisé par la saisie d'un code sécurité "1234".

- 1. En mode veille, appuyez sur la touche  $\oslash$  [Annuai] pour accéder a l'annuaire.
- 2. A l'aide des touches de navigation, faites descendre le curseur jusqu'à **Effacer tout** et appuyez sur la touche  $\bigcirc$  [Sélect].
- 3. Choisissez ensuite la mémoire à effacer : SIM, téléphonique ou index vocal.
- 4. Vous devrez alors entrer le code sécurité "1234".
- 5. Appuyez sur la touche  $\mathbb Q$  [OK] pour valider ou sur la touche  $\oslash$  [Retour] pour annuler.

**Répertoire** 

Mise en service

# Copier tout [Noms 7]

Vous pouvez copier ou déplacer l'annuaire de la carte SIM vers la mémoire du Téléphone ou vise versa.

- 1. Commencez par accéder à l'annuaire en appuyant sur la touche  $\oslash$  [Annuai] en mode veille.
- 2. A l'aide des touches de navigation, faites descendre le curseur jusqu'à Copier tout et appuyez sur la touche  $\bigotimes$  [Sélect] pour acceder a ce menu.
- 3. Les options suivantes vous seront proposées.
	- SIM vers tél. : Vous permet de copier les informations de votre annuaire la carte SIM vers la mémoire de votre téléphone.
	- Tél vers SIM : Vous permet de copier les informations de votre annuaire de la mémoire téléphonique vers la carte SIM.

# Index N° vocal (Index d'appel Vocal) [Noms 8]

Affiche tous les numéros de téléphone possédant un index d'appel vocal. Vous permet également de composer, modifier et écouter un index vocal. En appuyant sur la touche  $\bigcirc$  [validation appel]. Sélectionnez un numéro de téléphone à l'aide des touches  $\widehat{\mathbb{R}}$  et  $\tilde{\psi}$  et appuyez ensuite sur la touche  $\mathcal N$  [Options]. Les options suivantes vous seront proposées.

- Ecouter : Vous permet d'écouter l'index d'appel vocal correspondant à un n° de téléphone.
- ? Modifier : Vous permet de modifier l'index d'appel vocal correspondant a un n° de téléphone.
- Effacer : Vous permet d'effacer un index d'appel vocal.
- · Appel : Cette option vous permet de valider un N° et de lancer un appel.
# Informations [Noms 9]

### N° tél. du service

Cette fonction vous permet d'accéder à une liste de numéros utiles de votre opérateur (uniquement si votre carte SIM est adapté).

- 1. Commencez par accéder à l'annuaire en appuyant sur la touche [Annuai] en mode veille.
- 2. A l'aide des touches de navigation, faites descendre le curseur jusqu'à N° tél. du service et appuyez sur la touche  $\bigcap$  [Sélect] pour y accéder.
- 3. Les noms et téléphones des différents services s'afficheront.
- 4. Choisissez un service à l'aide des touches  $\mathbb{R}$  et.  $\mathbb{Z}$ . Appuyez sur latouche ( Touche de validation d'appel].

## Vérif. mémoire

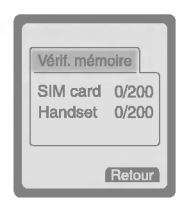

Cette option vous permet de connaitre le nombre d'emplacement disponible dans vos annuaires Mém SIM et dans votre Mém Tél.

- 1. Accédez à l'annuaire en appuyant sur la touche  $\oslash$  [Annuai] téléphone en mode veille. Sélectionnez Informations en appuyant sur la touche  $\bigcirc$  [Sélect].
- 2. A l'aide des touches de navigation, faites descendre le curseur jusqu'à Vérif. mémoire et appuyez sur la touche  $\mathbb Q$  [OK] pour accéder au menu.

## Num. Préférés (en fonction de votre carte SIM)

Vous pouvez contrôler votre propre numéro sur la carte SIM.

# Arborescence des menus

Mise en service

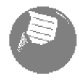

- <sup>1</sup> Messages
	- <sup>1</sup> Ecrire SMS Envoyer
		- Enregistrer
		- Insérer modèle
		- Carte visite
		- Ajouter dico
		- Montrer dico
	- 2 Boite réception Effacer
		- Modifier
		- Transférer
		- Couper numéro
		- **Répondre**
		- Rappel N°
	- 3 Boite émission Effacer
		- Modifier
		- Transférer
		- Couper numéro
	- 4 Service Info
		- 1 Lire
		- 2 Recep. info
		- 3 Signal récepion
		- 4 Langue
		- 5 Catégories
- 5 Carte visite
- 6 Modeles
- 7 Rapport d'etat
- 8 Reglages
	- <sup>1</sup> Types messages
	- 2 Periodé validite
	- 3 Avis de réception
	- 4 Facturer rép
	- <sup>5</sup> Centre SMS
	- 6 Boite vocale
- 9 Vérifica mémoire

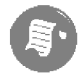

- 2 Compteurs
	- 1Appenabs
	- 2 Appels recus
	- 3 Appels émis
	- 4 Liste de tous les appels
	- 5 Effacer derniers appels
	- 6 Durée coût app
		- 1 Durée d'appel
		- 2 Coût appel
		- 3 Reglage

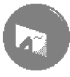

#### Profils d'options

- Vibreur seul
- Silencieux
	- \*-1 Activer
	- \*-2 Modifier
- 3 Général
- Fort
- Kit pieton
- Mains libres
	- Kit voiture

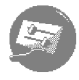

4 Réglages

- Reveil
	- Activer
	- 2 Désactiver
- Horloge
	- Date
	- Heure
- 3 Réglage tél
	- Affichage
	- Appel vocal
	- Voyant
	- Langue
- 4 Réglage appel
	- Bip minute
	- 2 Mode réponse
	- Envoi n° perso
	- Signal d'appel
	- Rappel auto
	- 6 Seléct ligne
	- Mod trans donn.
	- 8 Groupe fermé
- 5 Réglage sécurité
	- Code PIN
	- Interdiction d'appel
	- 3 Numéro FDN
	- Changer code
- 6 Réglage réseau
	- Automatique
	- Manuel
- 7 Réinit. réglages

# Arborescence des menus

#### Mise en service

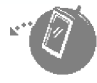

- Renvoi appel
	- Tous appels vocaux
	- 2 Si occupé
	- 3 Si aucune réponse
	- 4 Si hors réseau
	- 5 Tous appels données
	- Tous appels fax
		- \*-1 Activer
		- \*-2 Désactiver
		- \*-3 Vérifier état
	- Effacer tous renvois

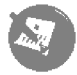

- Agenda
	- Nouveau
		- Agenda
		- 2 Mémo
	- 2 Sélect. date
		- Options
	- Voir tout
	- Effacer dern
	- Effacer tout

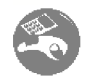

#### Jeux et outils

- Mon dossier
	- Image
	- Animation
	- Son
- Jeux
	- Commanche
	- Black Jack
	- Course folle
	- Corsaire
	- Age de pierre
- Conversions
- Calculatrice
- Fuseau horaire

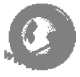

8 Internet

- <sup>1</sup> Accueil
- 2 Favoris
- 3 Messages publicitaires
	- 1 Boîte réception
	- 2 Réception
- 4 Profils
- 5 Aller à URL
- 6 Cache
	- <sup>1</sup> Vider cache
	- 2 Vérifier cache
- 7 Certi sécurité
- 8 Profil initial

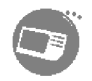

9 Services SIM

Ce menu dépend de la carte SIM et des services proposés par votre opérateur.

## Messages [Menu 1]

Mise en service

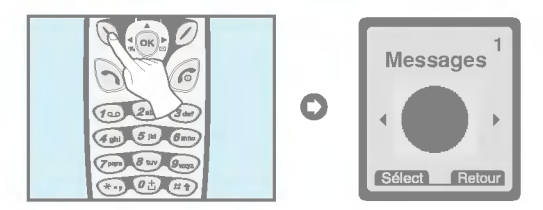

Ce menu permet d'accéder aux fonctions suivantes : mini-messages, messagerie vocale ainsi qu'aux messages de l'opérateur.

# Ecrire SMS [Menu 1-1]

Vous pouvez écrire ou récupérer des messages (texte) comportant jusqu'à 1024 caractères. Vous pouvez également contrôler le nombre de caractères.

- 1. Accédez au menu Messages en appuyant sur la touche  $\mathbb Q$ [Sélect].
- 2. Si vous désirez écrire un message, choisissez la fonction Ecrire SMS du menu.
- 3. Entrez le message à l'aide du clavier alpha numérique (attention chaque touche pouvant avoir plusieurs significations reportez vous a la page 41) (programme eZi text).
- 4. Une fois la saisie terminée, appuyez sur la touche  $\bigcirc$  [Options]. le menu suivant s'affichera.

#### Envoyer

Vous permet de transmettre le message texte.

- 1. Si vous voulez envoyer le message, entrez le numéro du destinataire.
- 2. Vous pouvez aussi effectuer une recherche dans votre annuaire en appuyant sur la touche option.
- 3. Une fois la transmission effectuée, le téléphone vous demandera si vous voulez archiver le message envoyé.
- 4. Appuyez sur la touche  $\mathbb Q$  si vous voulez archiver le message dans le fichier message envoyé Si non, appuyez sur la touche  $\varnothing$  .

## **Enregistrer**

Mémorise le message dans le fichier Messages envoyés.

- 1. Le téléphone vous demandera si vous voulez sauvegarder le message envoyé.
- 2. Appuyez sur la touche  $\mathbb Q$  si vous voulez sauvegarder le message texte dans le fichier Messages envoyés. Sinon, appuyez sur la touche  $\oslash$ .

## Insérer modèle

Un modèle est un message prédéfini. Vous pouvez sélectionner un modèle et l'ajouter au message à envoyer.

## Carte visite

Cette option vous permet de créer votre carte de visite avec votre nom votre N° de GSM, votre N° de bureau, votre N° de télécopieur et votre adresse e mail.

# Messages [Menu 1]

Mise en service

## Ajouter dico

Vous disposez d'un répertoire de mots les plus fréquemment utilisés Vous pouvez compléter votre dictionnaire par des mots ou des abréviations qui vous sont propres.

- 1. Accedez au menu.
- 2. A l'aide des touches de navigation, faites descendre le curseur pour surligner Ajouter dico et appuyez sur la touche  $\bigcirc$  [Sélect].
- **3.** Entrez un mot et appuyez sur la touche  $\bigcap$  [Ajouter].

## Montrer dico

Vous pouvez visionner la liste de mots que vous avez ajouté au dictionnaire en procédant de la facon suivante.

- 1. Accedez au menu.
- 2. A l'aide des touches de navigation, faites descendre le curseur pour surligner Montrer dico et appuyez sur la touche  $\bigcirc$  [Sélect].
- 3. Vous pouvez accéder à la liste des mots que vous avez ajouté.
- 4. Si vous désirez effacer un mot, appuyez sur la touche  $\mathcal{D}$ [Effacer].
- 5. Si vous désirez effacer tous les mots de la liste, choisissez Effacer Tt au bas de la liste en appuyant sur la touche  $\mathbb Q$ [Sélect].

### eZi-Text

Le programme eZi text vous permet de dactylographier facilement et rapidement. Vous n'avez qu'à appuyer sur la touche représentant le caractère voulu sur le pavé de caractères pour obtenir le caractère souhaité. eZi text facilite l'écriture de mots et de phrases. Pour changer de langue, appuyez sur la touche  $(*)$  et maintenez-la enfoncée durant un moment.

Par ailleurs, le téléphone supporte quatre modes de caractères : Mode eZi, mode numérique, mode majuscule et mode **minuscule.** Pour changer de mode, appuyez sur la touche  $\textcircled{\textcircled{\tiny{*}}}$ 

#### ? Utilisation du mode eZi

Pour entrer un caractère en mode eZi text, vous n'avez qu'à appuyer sur la touche du caractère souhaité.

Par exemple, pour écrire Girl en mode eZi ;

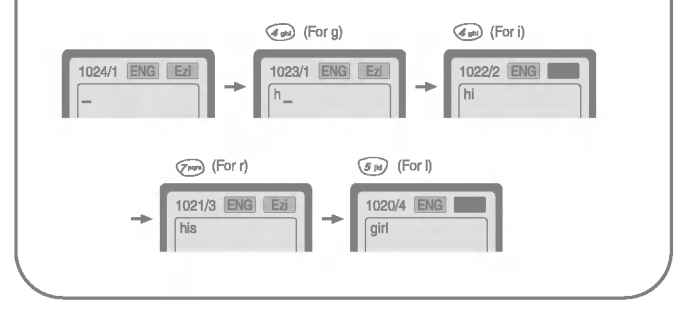

# Messages [Menu 1]

Mise en service

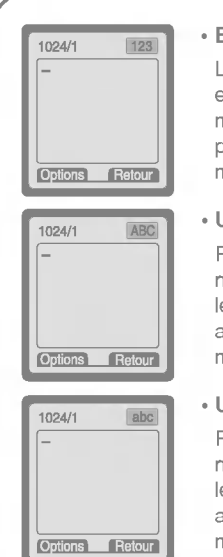

#### · En début de saisie de Message

Le clavier se positionne automatiquement en mode saisie intuitive. Pour sortir de ce mode appuyer sur la touche  $\textcircled{\tiny\textcircled{\#}}$  pour passer en mode de saisie de caractère en majuscule.

#### ? Utilisation du mode majuscule

Pour entrer une lettre majuscule, vous n'avez qu'a appuyer sur la touche de la lettre souhaitée. Pour sortir de ce mode appuyer sur la touche  $\textcircled{\tiny{H}}$  pour passer en mode de saisie de caractère en minuscule.

#### ? Utilisation du mode minuscule

Pour entrer une lettre minuscule vous n'avez qu'a appuyer sur la touche de la lettre souhaitée. Pour sortir de ce mode appuyer sur la touche (#1) pour passer en mode de saisie en numérique.

### Remarque

- Chacune des touches du clavier alpha numérique vous permet d'accéder à plusieurs lettres (dans le même style d'écriture. Pour passer d'une lettre à l'autre appuyer (une ou plusieurs fois) brièvement sur la touche concernée jusqu'à l'apparition de la lettre souhaité.
- Pour entrer un symbole, vous n'avez qu'à appuyer sur la touche  $\left(\sqrt{s}\right)$  souhaitée, quel que soit le mode.

# Boite réception [Menu 1-2]

Lorsque vous recevez un message texte, votre téléphone affiche un icône **et archive le message dans un fichier.** A l'aide des touches  $\Rightarrow$  et  $\check{\bullet}$ , faites descendre le curseur jusqu'à atteindre le message souhaité Si vous appuyer sur la touche Sélect vous pourrez accéder au contenu du message. La dernière ligne (au bas de la liste), vous permet d'effacer tous les messages mémorisés. En lecture de message et en appuyant sur la touche  $\mathbb Q$ , vous pouvez alors accéder aux options suivantes.

#### Effacer

Vous permet d'effacer le message non désiré.

### Modifier

Vous permet d'afficher un message recu, de le modifier, de le sauvegarder et de l'expédier.

### **Transférer**

Vous permet de transferer le message au destinataire de votre choix.

## Couper numéro

Si le message choisi comporte le numéro de téléphone de l'émetteur, vous pouvez l'extraire et le sauvegarder dans un annuaire. Vous pouvez également le composer.

## Répondre

Vous permet de répondre à l'expéditeur du message.

## Rappel N°

Vous permet de rappeler automatiquement l'expediteur du message.

# Messages [Menu 1]

Mise en service

# Boite émission [Menu 1-3]

Ce menu vous permet de consulter la liste des messages envoyés. A l'aide des touches de navigation ( $\Rightarrow$  et  $\check{\leq}$ ), faites descendre le curseur jusqu'à la ligne du message désiré et appuyer sur la touche pour consulter le message. Pour quitter le menu Boite  $émission$ , appuyez sur la touche  $@$ .

La dernière ligne de la liste des messages envoyés vous proposera d'effacer tous les messages.

Le message étant à l'écran vous pouvez accédez aux options suivantes en appuyant sur la touche  $\mathbb Q$  [Options].

### Effacer

Vous permet d'annuler le message non désiré.

## Modifier

Vous permet d'afficher, de modifier le message émis, de l'envoyer ou de le sauvegarder.

### Transférer

Vous permet de transférer le message au destinataire de votre choix.

### Couper numéro

Si le message choisi comporte un numéro de téléphone, vous pouvez l'extraire et le sauvegarder dans un annuaire. Vous pouvez également composer ce numéro.

## Service Info [Menu 1-4] (en fonction du réseau et de l'abonnement)

Les messages de diffusion GSM (Messages CB -- Cellular Broadcast) sont des messages textuels envoyés aux utilisateurs de téléphones GSM via le réseau. Le réseau fournit des informations d'ordre général relatives par exemple à la météo, à l'état du trafic, aux services médicaux de garde ou aux cours de la Bourse. A chaque type d'information correspond un numero d'appel qui vous permet de contacter le prestataire du service. Lorsque vous recevez un message CB, vous pouvez voir les sous-menus suivants :

## Lire [Menu 1-4-1]

- 1. Lors de la réception d'un flash info, le logo s'affichera. Vous pourrez lire chacun des messages en le sélectionnant à l'aide des touches  $\Rightarrow$  et  $\checkmark$ .
- 2. La lecture terminée, appuyez sur la touche  $\mathscr O$  pour revenir au mode veille. Vous pouvez aussi le conserver jusqu'à la réception d'un autre message.

## Recep. info [Menu 1-4-2]

Certains opérateurs ne délivrent plus ce service de réception de flash info automatique Ce service est en cours de remplacement par un service équivalent, mais en effectuant une demande systématique.

# Messages [Menu 1]

Mise en service

#### ? Oui

Si vous sélectionnez cette option votre téléphone recevra les flashs info.

? Non

Si vous choisissez NON votre téléphone ne recevra pas les flashs info.

### Signal récepion [Menu 1-4-3]

? Oui

Si vous sélectionnez cette option, votre téléphone émettra un signal sonore lors de la réception des flashs info.

? Non

Si vous choisissez NON, votre téléphone n'émettra aucun signal sonore lors de la réception des flashs info.

## Langue [Menu 1-4-4]

Vous pouvez changer la langue des flashs info à recevoir (si vous êtes à l'étranger). Votre téléphone réceptionnera les flashs info dans la langue que vous aurez choisie.

Selectionnez la langue de votre choix en appuyant sur la touche **N** [Sélect]. La liste des langues que vous aurez préalablement sélectionnées s'affichera, accompagnée de cases à cocher. (la case doit être cochée pour valider la demande)

## Catégories (dépendant de votre Opérateur) [Menu 1-4-5]

#### ? Ajouter

Si vous sélectionnez cette option vous pourrez ajouter une catégorie de flash info à recevoir.

#### ? Voir liste

Ce menu vous permet de visualiser la liste des flash info que vous avez sélectionné. La touche  $\bigcap$  [Options] vous permet d'afficher ou de modifier cette liste.

#### ? Liste active

Vous pouvez selectionner la categorie de flash info (de la liste) en appuyant sur la touche  $\mathbb{Q}$  [Sélect].

## Carte visite [Menu 1-5]

Vous permet d'afficher le contenu de votre carte de visite. Elle comporte votre nom, Le N° du téléphone, le N° bureau, le N° du télécopieur et votre adresse e mail.

- ? Modifier : Vous permet d'afficher votre carte de visite et de la modifier.
- Effacer : Vous permet d'effacer la carte de visite.

## Modeles [Menu 1-6]

Vous permet de récupérer des messages préenregistrés. La liste affiche 6 messages préenregistrés, vous pouvez en enregistrer 5 autres ce qui vous fait un total de <sup>11</sup> Modeles possible. Vous pouvez toujours les modifier. En appuyant sur la touche option, vous pouvez soit :

# Messages [Menu 1]

Mise en service

- ? Modifier : Cette touche vous permet d'afficher et de modifier un message type.
- Effacer : Cette autre touche Vous permet d'effacer un message type.

# Rapport d'état [Menu 1-7]

Si vous réglez ce menu à Oui, vous pourrez contrôler si votre message fut transmis avec succès ou non.

# Reglages [Menu 1-8]

### Types messages [Menu 1-8-1]

#### Text, Voix, Fax, Msg national, X400, E-mail, ERMES

Le type de message à recevoir est préréglé sur le mode Texte. Vous pouvez changer de mode en appuyant sur les touches de navigation pour selectionner le nouveau mode et en validant par la touche Sélect. Votre opérateur sera à même de vous confirmer s'il peut vous proposer ce service.

## Periodé validite[Menu 1-8-2]

Cette option vous permet d'effacer automatiquement les messages après une certaine durée Cette durée de conservation des messages peut être modifiée.

## Avis de réception [Menu 1-8-3]

Si vous choisissez Oui, un accusé réception du message que vous avez envoyé vous sera communiqué.

## Facturer rép [Menu 1-8-4]

Lorsque vous transmettez un message, cette fonction permet à la personne recevant le message de vous faire parvenir une réponse en vous facturant les frais de transmission de la réponse.

## Centre SMS [Menu 1-8-5]

Cette option vous permet d'obtenir le N° de votre centre SMS.

## Boite vocale [Menu 1-8-6]

Si votre opérateur vous propose ce service, cette fonction vous permet d'accéder à votre messagerie vocale. À la réception d'un nouveau message vocal, l'écran affichera l'icône correspondant. Veuillez contacter votre Opérateur réseau qui vous donnera toutes les informations appropriées.

- 1. Si vous maintenez la touche  $\widehat{f_{\omega}}$  enfoncée en mode veille.
- 2. Vous pourrez accéder aux menus secondaires suivants.

#### · Opérat local [Menu 1-8-6-1]

Vous indique le numéro de téléphone de votre opérateur (français) à composer pour écouter votre messagerie vocale.

#### · Opérat étran [Menu 1-8-6-2]

Vous indique le numéro de téléphone de l'opérateur (étranger) à composer pour écouter de votre messagerie vocale.

## Vérifica mémoire [Menu 1-9]

Cette option vous permet de connaître la mémoire disponible de votre messagerie. La mémoire totale représente la somme des mémoires SIM et de votre téléphone.

# Compteurs [Menu 2]

Mise en service

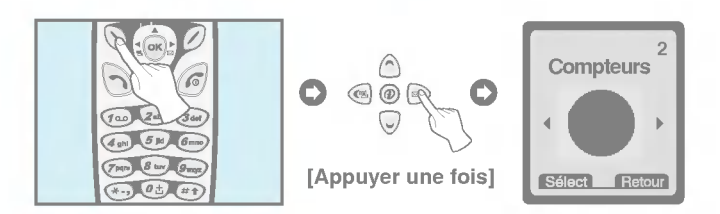

# App en abs [Menu 2-1]

Ce menu affiche les N° de tel des personnes qui ont essayé de vous contacter en votre absence, Vous pouvez recomposer (sans le saisir) les numéro de ces personnes ou mémoriser dans votre annuaire leur N° ou connaitre la date et heure de leur appel.

# Appels recus [Menu 2-2]

Ce menu affiche les N° de tel réceptionnés. Vous pouvez recomposer (sans le saisir) les numéros ou les mémoriser dans votre annuaire ou connaître la date et heure de leur réception.

# Appels émis [Menu 2-3]

Ce menu affiche les deniers appels émis. En choisissant une ligne, vous pouvez recomposer (sans le saisir) un numéro ou le mémoriser dans votre annuaire ou connaître la date et heure de l'appel émis.

# Liste de tous les appels [Menu 2-4]

Per met d'enregistrer le numéro de téléphone et de vérifier la date et l'heure d'un appel. De plus, cette fonction vous permet de rappeler votre interlocuteur.

## Effacer derniers appels [Menu 2-5]

Cette fonction vous permet de supprimer les listes d'appels en absence, emis et recus. Vous pouvez supprimer toutes ces listes d'appels en même temps.

# Durée coût app [Menu 2-6]

Ces options vous permettront de connaître la durée et le coût de vos appels.

## Durée d'appel [Menu 2-6-1]

Vous permet de connaître la durée (en heure, minute, seconde), de la derniere communication, ou de toutes les communications des appels émis ou passés Vous pouvez également remettre à zéro le compteur Temps.

- 1. En mode veille, appuyez sur la touche  $\mathbb Q$  [Menu].
- 2. Appuyez sur la touche  $\widehat{p_{\text{abs}}}$  pour l'accès direct ou sur les touches te et «et pour accéder a Compteurs (des appels).
- 3. A l'aide des touches de navigation, faites descendre le curseur pour surligner Durée et coût d'app et appuyez sur la touche **N** ISélect1. Puis valider la ligne Durée d'appel Les 5 menus seront affichés : Dernier appel, Tous appels, Appel recus, Appel émis et Effacer tout.

# Compteurs [Menu 2]

Mise en service

## Coût appel [Menu 2-6-2]

Vous permet de connaître le coût (du dernier ou des derniers appels, vous permet aussi de connaître le crédit disponible). Vous pouvez également remettre a zéro le compteur coût.

vous devrez saisire obligatoirement le code PIN2.

- 1. En mode veille, appuyez sur la touche  $\mathbb Q$  [Menu].
- 2. Appuyez sur la touche  $Q_{\text{new}}$  pour l'accès direct ou sur les touches the et with pour accéder au Compteurs.
- 3. A l'aide des touches de navigation, faites descendre le curseur pour surligner Durée coût d'app et appuyez sur la touche S [Sélect]. Puis valider la ligne appel.

Les 4 menus seront affichés : Dernier appel, Tous appels, Crédit dispo. et Effacer Tt.

#### **Remarque**

· Le coût réel de vos appels par votre Opérateur.

### Réglage [Menu 2-6-3] [selon la carte SIM]

#### • Tarif unité [Menu 2-6-3-1]

Vous pouvez régler l'unité monétaire et le prix unitaire. Contactez votre Opérateur pour obtenir votre tarification. Vous devez disposer du code PIN2 pour sélectionner une monnaie ou unité.

- 1. En mode veille, appuyez sur la touche  $\mathbb Q$  [Menu].
- 2. Appuyez sur la touche  $\sqrt{2\pi}$  pour l'accès direct ou sur les touches  $\left\| \cdot \right\|$  et «) pour accéder au Compteurs.
- 3. A l'aide des touches de navigation, faites descendre le curseur pour surligner **Réglage** et appuyez sur la touche  $\mathbb{Q}$  [Sélect] pour y accéder.

#### Remarque

- S'il ne vous reste aucune unité, vous ne pourrez placer que des appels d'urgence. En fonction de votre carte SIM, vous devez disposer d'un code PIN2 pour fixer une limitation de coûts.
- Crédit [Menu 2-6-3-2]

Ce service réseau vous permet de gérer le coût de vos appels (unité tarifaire)

- Choisissez Lire pour afficher vos unités de frais restants.
- · Choisissez Modifier pour modifier votre limite crédit.
- 1. En mode veille, appuyez sur la touche  $\bigcirc$  [Menu].
- 2. Appuyez sur la touche pour l'accès direct ou sur les touches  $\left\| \cdot \right\|$  et «) pour accéder au Compteurs.
- 3. A l'aide des touches de navigation, faites descendre le curseur pour surligner Réglage et appuyez sur la touche  $\bigotimes$  [Sélect] pour y accéder.
- 4. Choisissez Crédit.

# Compteurs [Menu 2]

Mise en service

#### ? Affichage auto. [Menu 2-6-3-3]

Ce service proposé par votre Opérateur vous permet de visualiser automatiquement le coût de votre dernier appel Choisissez Oui du menu Affichage auto. pour connaitre (en fin de communication) le coût de la communication.

- 1. En mode veille, appuyez sur la touche  $\mathbb Q$  [Menu].
- 2. Appuyez sur la touche  $\widehat{p_{\text{abs}}}$  pour l'accès direct ou sur les touches  $\left\| \cdot \right\|$ et «) pour accéder au Compteurs.
- 3. A l'aide des touches de navigation, faites descendre le curseur pour surligner Durée coût d'app et appuyez sur la touche  $\mathbb{Q}$ [Sélect] pour y accéder.
- 4. Choisissez Réglage puis sélectionner la ligne Affichage auto.

# Profils d'options [Menu 3]

Mise en service

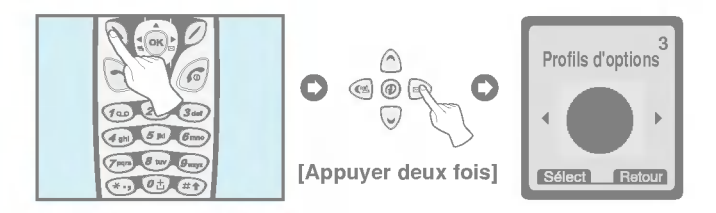

Ce menu vous permet de régler différentes types de sonneries en fonction de vos besoins, de votre environnement ou de votre utilisation. (par exemple, lorsque vous êtes en voiture, vous devez selectionner le profil KIT main libre, etc.)

- 1. En mode veille, appuyez sur la touche  $\bigcirc$  [Menu].
- 2. Appuyez sur la touche  $\circledast$  pour l'accès direct ou sur les touches te et «b) pour accéder à menu du Profils d'options.
- 3. Vous pouvez accéder directement à ce menu en appuyant sur la touche ke en mode veille.

## Vibreur seul [Menu 3-1]

• Activer : Vous permet d'activer le profil audio sur le vibreur.

## Silencieux [Menu 3-2]

- Activer : Vous permet d'activer le signal de réception d'appel en mode silencieux (sonnerie coupée, mode vibreur activé ou voyant de réception actif) pour ne pas dérager votre environnement.
- Modifier : Vous permet de modifier le signal de réception d'appel en mode Silencieux (sonnerie coupée) (menus secondaires du profil audio).

# Profils d'options [Menu 3]

Mise en service

## Général [Menu 3-3]

- Activer : Vous permet d'activer le signal de réception d'appel en mode Intérieur (volume de sonnerie faible).
- Modifier : Vous permet de modifier le type de sonnerie, le volume, le mode de signalisation des appels a recevoir (menus secondaires du profil audio).

## Fort [Menu 3-4]

- Activer : Vous permet d'activer le signal de réception d'appel en mode Extérieur (volume de sonnerie élevée).
- Modifier : Vous permet de modifier le type de signal de sonnerie, le volume, et mode de signalisation des appels a recevoir (menus secondaires du profil audio).

## Kit piéton [Menu 3-5]

• Modifier : Vous permet de modifier le type de signal de sonnerie, le volume de sonnerie et le mode de signalisation des appels a recevoir (menu secondaires du profil audio).

## Mains libres [Menu 3-6]

• Modifier : Vous permet de modifier le type de signal de sonnerie, le volume de sonnerie et le mode de signalisation des appels a recevoir (menu secondaires du profil audio).

## Menus secondaires du Profils d'options [Menu 3-x-x]

Certaines options du Profils d'options comportent les lignes Personnaliser qui vous permetent d'accéder aux menus secondaires suivants.

## Signal appel entrant [Menu 3-x-1]

Vous permet de modifier la séquence signal sonore ou Vibreur, signal sonore simultané au vibreur. Vibreur avant signal sonore ou signal visuel uniquement.

## Tonalité sonnerie [Menu 3-x-2]

Vous permet de selectionner le type de signal sonore (soit différentes musiques soit différentes sonnerie).

## Volume sonnerie [Menu 3-x-3]

Vous permet de régler le niveau sonore du signal de réception.

## Type signal message [Menu 3-x-4]

Vous permet de choisir type de signal vous informant de la réception d'un message Bip, Vibration et Aucun signal.

## Volume touches [Menu 3-x-5]

Vous permet de régler le volume sonore lorsque vous effleurez les touches du clavier.

# Profils d'options [Menu 3]

Mise en service

#### **Remarque**

• En mode Kit main libre, vous ne pouvez pas accéder au mode vibration lorsque le kit main libre est connecté.L'utilisation en position KIT voiture vous permettra d'accéder aux réglages suivants;

- Alert, entrée : Sonnerie, Silencieux.

- Signal msg : Bip, Aucun signal.

#### **Remarque**

#### Réponse automatique

- ? Le menu Reponse auto est disponible uniquement avec le casque ou le kit mains-libres.
	- Désactivé : désactive la fonction.
	- Après 5 sec : permet de décrocher automatiquement au bout de 5 secondes.
	- Après 10 sec : permet de décrocher automatiquement au bout de 10 secondes.

# Réglages [Menu 4]

Mise en service

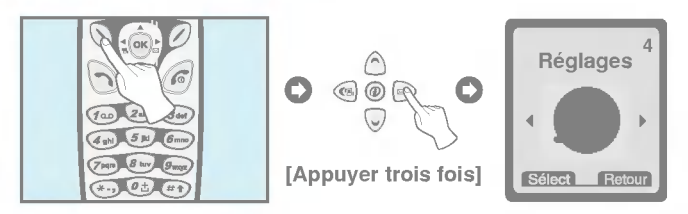

Vous pouvez accéder au Réglages de la façon suivante

- 1. En mode veille, appuyez sur la touche  $\mathbb{Q}$  [Menu].
- 2. Appuyez sur la touche pour l'accès direct au menu Réglages.

## Réveil [Menu 4-1]

Ce menu vous permet d'accéder au réglage du réveil, de l'activer ou le désactiver.

## Activer [Menu 4-1-1]

Vous permet de régler d'ajuster l'heure du réveil désiré (heure et minute).

- 1. Accédez au menu.
- 2. Sélectionnez Valider en appuyant sur la touche  $\bigcirc$  [Sélect] et régler l'heure de réveil Pour passer du réglage de l'heure au réglage des minutes, appuyer sur les touches de navigation gauche droite.
- 3. Appuyez sur la touche  $\mathbb Q$  [OK] pour valider l'heure choisie.
- 4. Choisissez si vous souhaitez être réveillé, Une fois, Journalier, Hebdomadaire, Mensuel.
- 5. Si vous choisissez Oui (après la saisie de la fréquence de réveil) le réveil du téléphone sonnera, même s'il est arrêté.

# Reglages [Menu 4]

Mise en service

## Désactiver [Menu 4-1-2]

Vous permet d'annuler le mode réveil.

- 1. Accedez au menu.
- 2. Choisissez Désactiver en appuyant sur la touche  $\bigcirc$  [Sélect].
- 3. Le message Annuler réveil? apparaîtra.
- 4. Si vous désirez désirer Désactiver le réveil, appuyez sur la touche  $\bigcirc$  [Oui]. Sinon appuyez sur la touche  $\bigcirc$  [Non].

## Horloge [Menu 4-2]

## Date [Menu 4-2-1]

#### · Réglage date

Cette option vous permet de régler la date de votre téléphone.

- 1. Accedez au menu.
- 2. Choisissez Date en appuyant sur la touche  $\bigcirc$  [Sélect].
- 3. Entrez la date que vous désirez mémoriser.
- 4. Appuyez sur la touche  $\mathbb Q$  [OK].

#### ? Format de date

Ce menu vous permet de choisir le format de date désiré.

### Heure [Menu 4-2-2]

Cette option vous permet de régler l'heure et de choisir entre les formats 12 heures ou 24 heures.

- 1. Accedez au menu.
- 2. A l'aide des touches de navigation, faites descendre le curseur pour surligner Heure en appuyant sur la touche  $\mathbb{Q}$  [Sélect].

#### · Réglage heure :

Ce menu vous permet de régler l'heure.

- 1. Choisissez Réglage heure en appuyant sur la touche  $\mathcal{D}$ [Sélect].
- 2. Entrez l'heure que vous désirez mémoriser.
- 3. Choisissez AM/PM, en fonction du format horaire sélectionné, en appuyant sur les touches  $\widehat{\mathbb{R}}$  et.

#### ? Format d'heure :

Vous pouvez choisir entre les formats 12 heures ou 24 heures.

- 1. A l'aide des touches de navigation, faites descendre le curseur pour surligner Format horaire en appuyant sur la touche  $\mathbb N$ [Sélect].
- 2. Choisissez le format désiré (12 heures-24 heurs) en appuyant sur la touche  $\bigcirc$  [Sélect].

# Reglages [Menu 4]

Mise en service

# Réglage tél [Menu 4-3]

Vous permet d'effectuer les réglages du téléphone. A l'aide des touches de navigation, faites descendre le curseur pour surligner le menu Réglages du téléphone et appuyez sur la touche  $\mathbb Q$  [Sélect].

## Affichage [Menu 4-3-1]

? Appeler :

Permet de paramétrer l'animation affichée au moment de la composition d'un appel.

? Papier peint :

Permet de sélectionner une image d'arrière-plan en mode attente.

? Connexion Internet :

Permet de paramétrer l'animation affichée lors de la connexion Internet.

? Marche :

Permet de paramétrer l'animation affichée à la mise en marche du téléphone.

? Arret :

Permet de paramétrer l'animation affichée à l'arrêt du téléphone.

? Avis de bienvenue :

Permet de paramétrer le message affiché à la mise en marche du téléphone.

#### ? Message d'accueil :

Si vous sélectionnez Oui, ce menu vous permet de sélectionner <sup>l</sup>'affichage d'attente.Vous pouvez modifier le texte en mode texte. • Rétro-éclairage :

Permet de régler la durée de l'éclairage à chaque pression sur une touche.

## Appel vocal [Menu 4-3-2]

- Automatique : Vous permet d'accéder au mode Appel vocal dès que vous ouvrez le clapet de protection.
- Manuel : Vous permet d'accéder au mode Appel vocal uniquement après avoir appuyé sur la touche

## Voyant [Menu 4-3-3]

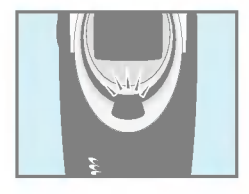

Ce voyant d'appel vous permet de connaître l'état du réseau. Si vous êtes dans la zone de couverture, le voyant d'appel clignote et devient vert. En revanche, si vous êtes en dehors de la zone de couverture, ce voyant devient rougeDe plus, la couleur du voyant peut être réglée<br>en fonction des groupes dans le répertoire.

? Appel entrant [Menu 4-3-3-1]

Permet de sélectionner la couleur parmi rouge, bleu, jaune, orange et ainsi de suite.

? Attente [Menu 4-3-3-2]

Permet de régler la couleur en mode attente.

## Langue [Menu 4-3-4]

Cette fonction vous permet de choisir la langue des menus de votre téléphone.

# Réglages [Menu 4]

Mise en service

# Reglage appel [Menu 4-4]

Vous permet d'ajuster tous les parametres ayant un rapport avec les appels, Appuyer sur la touche  $\mathbb Q$  [Sélect] du menu Réglages.

## Bip minute [Menu 4-4-1]

Si vous choisissez Oui, un signal sonore bip se fera entendre (toutes les minutes) lorsque vous téléphonerez.

## Mode réponse [Menu 4-4-2]

### ? Appui toute touche [Menu 4-4-2-1]

Si vous choisissez cette option, vous pourrez prendre la ligne d'un appel entrant (décrocher) en appuyant sur n'importe quelle touche (autre que la touche  $\binom{6}{\cdot}$ ).

#### ? Clapet ouvert [Menu 4-4-2-2]

Si vous choisissez cette option, vous pourrez prendre la ligne d'un appel entrant (décrocher) simplement lorsque vous ouvrirez le clapet de protection de votre téléphone.

#### **Remarque**

• Utilisation du dispositif Kit piéton :

Pour utiliser le Kit piéton (écouteur équipé d'un micro), raccordez-le a la base du téléphone Pour recevoir un appel appuyez sur le bouton (situé entre le casque et la prise) quelques secondes Pour composer un numéro de téléphone (en utilisant la fonction Appel vocal, vous devrez d'abord appuyer trois secondes sur le bouton avant d'enoncer le nom de la personne Pour raccrocher appuyer de nouveau sur ce bouton.

## Envoi n° perso [Menu 4-4-3]

Cette fonction dépends de votre opérateur.

### ? Oui [Menu 4-4-3-1]

Si vous sectionnez cette option, vous pourrez faire connaitre votre numéro de téléphone à votre correspondant.

Dans ce cas, votre numéro de téléphone s'affichera sur le téléphone de votre interlocuteur.

• Non [Menu 4-4-3-2]

Si vous choisissez cette option, votre numéro de téléphone ne sera pas communique.

## Signal d'appel [Menu 4-4-4]

#### (en fonction de votre opérateur)

Vous permettra d'accepter ou de refuser de recevoir plusieurs appels La validation de ce service vous permettra de pouvoir recevoir ou de refuser plusieurs appels simultanément.

• Activer [Menu 4-4-4-1]

Active la réception de doubles appels.

• Désactiver [Menu 4-4-4-2]

Désactive la réception de doubles appel.

• Vérifier état [Menu 4-4-4-3]

Permet de contrôler de l'état du service.

Mise en service

# Reglages [Menu 4]

## Rappel auto [Menu 4-4-5]

? Oui [Menu 4-4-5-1]

Si vous choisissez OUI, Lors de l'émission d'un appel et si la ligne de votre correspondant est occupée, le téléphone recomposera le numéro jusqu'à 10 fois.

• Non [Menu 4-4-5-2]

Si vous choisissez NON, Lors de la composition d'un appel et si la ligne de votre correspondant est occupé, le téléphone ne tentera pas de recomposer le numéro de votre correspondant.

## Seléct ligne [Menu 4-4-6]

Cette fonction n'est utilisée que si votre opérateur active le service Deux numéros de téléphone distincts peuvent être attribués à votre téléphone. Cette fonction vous permet de choisir la ligne que vous désirez utiliser régulièrement. Si votre fournisseur de service, vous propose vous le permet, les options suivantes s'afficheront.

- 1. Ligne 1 : Choisissez la ligne 1 comme étant la ligne la plus couramment utilisee.
- 2. Ligne 2 : Choisissez la ligne 2 comme étant la ligne la plus couramment utilisee.

#### Mod trans donn. [Menu 4-4-7] (En fonction de votre opérateur)

Dans le cas d'un service à numérotation unique, vous pouvez envoyer et recevoir télécopies, des DATA (données informatiques) et communications vocales à l'aide d'un PC raccordé au téléphone. Si vous choisissez ce mode, vous pourrez recevoir des données, télécopies et voix pour chacun des modes ce menu vous proposera les options suivantes :

? Voix

Vous permet de recevoir des communications téléphoniques.

? Data

Vous permet de recevoir des data. (fichiers informatiques).

? Fax

Vous permet de recevoir des télécopies.

#### Remarque

· Le service à numérotation unique signifie que le numéro du service télécopie ou données est le même que le numéro du service téléphone. Ces modes dépendent de votre opérateur.

# Reglages [Menu 4]

Mise en service

# Groupe fermé [Menu 4-4-8]

#### (Dépend de votre opérateur)

Cette fonction vous permet de limiter les réceptions aux numéros appartenant à certains groupes d'usagers. La validation de cette fonction associe chaque appel à un index de groupe. Si vous definissez un index de groupe, cet index servira pour tous les appels sortants. Si vous ne définissez aucun index de groupe, le réseau utilisera alors l'index préférentiel (un index particulier stocké dans le réseau).

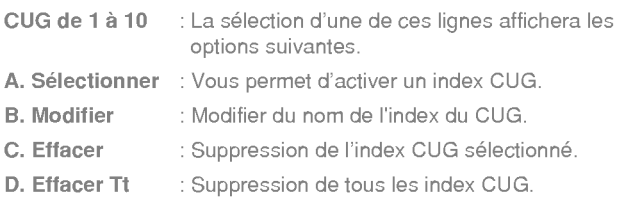
# Réglage sécurité [Menu 4-5]

### Code PIN [Menu 4-5-1]

Cette option sécurise votre téléphone en vous demandant systématiquement (lors de chaque mise en service du téléphone) le code PIN de votre carte SIM

- 1. En mode veille, appuyez sur la touche  $\mathbb Q$  [Menu].
- 2. PAppuyez sur la touche pour l'accès direct ou sur les touches **Net det <br />
det <br />
det <br />
det <br />
det <br />
det <br />
det <br />
det <br />
det <<br />
det accéder à Réglages.**
- 3. A l'aide des touches de navigation, faites descendre le curseur pour surligner le menu Réglage sécurité.
- 4. Sélectionnez le code PIN en appuyant sur la touche [Sélect].
- 5. Les options suivantes s'afficheront.
	- Activer : Signifie que le code Pin vous sera demandé systématiquement. Nous vous recommandons d'utiliser ce réglage (pour des problemes de sécurité d'utilisation.
	- · Désactiver : Signifie que vous ne serez pas contraint de saisir le code PIN lors de chaque mise en service.

# Réglages [Menu 4]

Mise en service

## Interdiction d'appel [Menu 4-5-2]

Cette option vous permet d'interdire la numérotation et la réception d'une certaine categorie d'appels. Cette fonction exige le mot de passe d'interdiction d'appels. Les options suivantes s'afficheront.

#### $\cdot$  Tous appels émis :

Vous permet d'interdire de passer des appels, De ce fait votre téléphone vous servira uniquement en mode réception.

### • App internationaux émis :

Si vous êtes en France Vous permet d'interdire de passer des appels internationaux (Emission internationale interdite).\* Si vous êtes a l'étranger Vous permet d'interdire de passer des appels internationaux - (Emission internationale interdite).\*

## ? App internationaux sauf FR :

Si vous etes en France Vous permet d'interdire de passer des appels internationaux mais vous permet de recevoir et d'émettre des appels locaux (Emission international interdit et Emission origine autorisé).\* Si vous êtes a l'étranger Vous permet d'émettre et de recevoir les appels vers et en provenance du pays <sup>d</sup>'origine ou de passer des appels Locaux dans le pays visité (Emission international interdit et Emission origine autorisé).\*

#### ? Tous appels recus :

Vous interdit de recevoir des appels.

## • Appels recus hors FR :

Si vous êtes en France Vous permet de recevoir et d'émettre tous types d'appels (Réception internationale interdite).\* Si vous êtes a l'étranger Vous permet d'émettre uniquement les appels (Réception internationale interdite).\*

#### ? Annuler toutes interdictions :

Vous permet d'annuler toutes les options en service.

#### • Chg mot-passe :

Vous permet de changer le mot de passe du service Appel interdit.

• \* : si la fonction est activé.

### Numero FDN [Menu 4-5-3] (en fonction de votre carte SIM)

Vous permet de limiter les appels sortants à des numéros de téléphone prédéterminés.

Ces numéros sont protégés par votre code PIN2.

- 1. En mode veille, appuyez sur la touche  $\bigcirc$  [Menu].
- 2. Appuyez sur la touche e pour l'accès direct ou sur les touches te et < pdf pour accéder à Réglages.
- 3. A l'aide des touches de navigation, faites descendre le curseur pour surligner le menu Sécurité.
- 4. Sélectionnez le code PIN en appuyant sur la touche  $\mathbb{Q}_1$  [Sélect].
- 5. Si le code PIN2 est bon, les options suivantes vous seront proposées. prédéterminé.

# Reglages [Menu 4]

Mise en service

### • Numéros à composition fixe [Menu 4-5-3-1]

- Activé : Permet de limiter vos appels sortants à des numéros de téléphone sélectionnés.
- · Désactivé : Désactivé Per met d'appeler tous les numéros de téléphone sans limitation.
- Liste de numéros [Menu 4-5-3-2]

Permet de voir la liste des numéros enregistrés en tant que numéros à composition fixe.

## Changer code [Menu 4-5-4]

Vous permet de changer les codes d'acces : PIN, PIN2 et le code de sécurité.

- 1. En mode veille, appuyez sur la touche  $\mathbb Q$  [Menu].
- 2. Appuyez sur la touche  $\binom{2}{4}$  pour l'accès direct ou sur les touches the et with pour accéder à Réglages.
- 3. A l'aide des touches de navigation, faites descendre le curseur pour surligner le menu Sécurité.
- 4. Sélectionnez Changer Code en appuyant sur la touche  $\mathbb Q$ [Sélect].
- 5. Si vous desirez changer le code PIN, le code PIN2, et le code de sécurité entrez le code original et appuyez sur la touche  $\mathbb Q$  [OK].
- 6. Entrez le nouveau code PIN, le code PIN 2 et le code de securite et confirmez-le en le saisissant une nouvelle fois.

# Réglage réseau [Menu 4-6]

A <sup>l</sup>'etranger, vous permet de choisir automatiquement ou manuellement le réseau auquel vous êtes abonné. Normalement, la sélection du réseau utilisé par le combiné se fait automatiquement.

### Automatique [Menu 4-6-1]

Le téléphone choisit automatiquement le réseau (étranger) disponible qui a conclu un accord de partenariat avec votre Opérateur.

### Manuel [Menu 4-6-2]

Le téléphone affichera les réseaux disponibles. Vous pouvez alors choisir le réseau que vous désirez si celui-ci a conclu un accord de partenariat avec votre opérateur.

# Réinit. réglages [Menu 4-7]

Vous pouvez rétablir les réglages usine en sélectionnant cette option et en saisissant votre code de sécurité puis en confirmant votre demande.

# Renvoi d'appel [Menu 5]

Mise en service (En fonction de votre operateur et de votre abonnement)

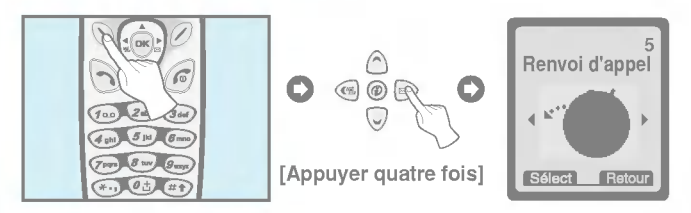

Le service de Renvoi d'appel vous permet de transférer les communications, télécopieur et DATA (données informatiques) à recevoir vers un autre numéro. Contactez votre Opérateur pour de plus amples précisions.

- 1. En mode veille, appuyez sur la touche  $\mathbb{N}$  [Menu].
- 2. Appuyez sur la touche (FIN) pour l'accès direct ou sur les touches te et <br />
wise et <br />
wise et <br />
wise et <br />
wise a la fonction Renvoi d'appel Vous pourrez alors choisir de transférer, systématiquement tous les appels, ou uniquement lorsque vous êtes occupé ou uniquement lorsque vous êtes indisponible.

# Tous appels vocaux [Menu 5-1]

Transfert tous les appels vocaux à recevoir, sans exception vers un autre N°.

# Si occupé [Menu 5-2]

Transfert les appels vocaux a recevoir uniquement lorsque le téléphone est déjà en cour de communication.

# Si aucune réponse [Menu 5-3]

Transfert les appels vocaux a recevoir lorsque le téléphone est désactivé ou hors de la zone de portée de l'émetteur de votre opérateur.

# Si hors réseau [Menu 5-4]

Transfert les appels vocaux des numéros non désirés vers une autre destination.

## Tous appels données [Menu 5-5]

Transfert des fichiers vers un numéro de tel (dont la ligne est connectée à un PC), sans exception.

## Tous appels fax [Menu 5-6]

Transfert les fax vers un numéro de tel (dont la ligne est connectée a un télécopieur), sans exception.

### Les menus secondaires [Menu 5-x-x]

Les menus secondaires de chacun des renvois d'appel comportent les options suivantes.

### Activer [Menu 5-x-1]

Rends opérationnel le service correspondant.

#### ? Vers boite vocale [Menu 5-x-x-1]

Transfert au centre de messagerie, les appels non aboutis. Cette fonction est indisponible dans les menus Transmission de Data et Transmission de Fax.

# Renvoi d'appel [Menu 5]

Mise en service (En fonction de votre operateur et de votre abonnement)

• Vers autre numero [Menu 5-x-x-2]

Sert à entrer le numéro de téléphone du destinataire.

? Vers numero favori [Menu 5-x-x-3]

Affiche une liste de 5 numéros de téléphone destinataires des renvois.

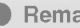

**Remarque** 

· Vous pouvez sélectionner le numéro en consultant de la liste des N° favoris.

### Désactiver [Menu 5-x-2]

Vous permet de desactiver les transferts d'appels.

## Vérifier l'état [Menu 5-x-3]

Contrôle de l'état du transfert d'appel.

## Effacer tous renvois [Menu 5-7]

Annule tous les services de transfert d'appel.

# Agenda [Menu 6]

Mise en service

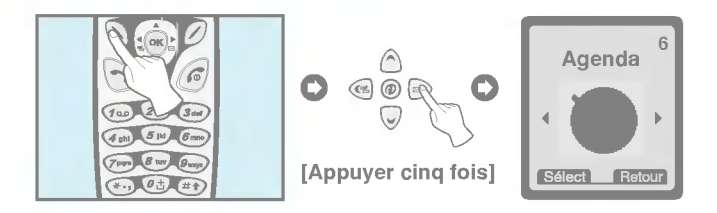

Un calendrier s'affichera dés que vous aurez validé ce menu. La date du jour s'affichera À chaque fois que vous modifiez la date, le calendrier sera mis à jour en fonction de celle-ci. Vous pourrez déplacer le curseur carré noir pour accéder a une journée. Les dates soulignées indiquent qu'une note existe sur ce jour. Cette fonction vous permet de connaître vos disponibilités De plus si avez programmé un rappel sonore, le téléphone émettra un signal d'alerte vous permettant de vous rappeler qu'une tâche ou une note particulière est à consulter. Avant d'acytiver votre agenda, vous devrez regler l'heure et la date de votre téléphone. Par la suite vous pourrez accéder au Jour, Mois, Année désirée en utilisant les touches de navigations.

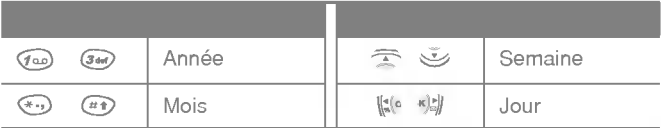

#### Remarque

• Vous devez activer le téléphone afin d'utiliser ces fonctions.

Mise en service

# Agenda [Menu 6]

## Nouveau [Menu 6-1]

Vous pouvez saisir un maximum de 30 caractères par note. Vous pouvez mémoriser 20 notes.

## Agenda [Menu 6-1-1]

Vous pouvez entrer le sujet, l'heure, la répétition et l'heure du signal d'alerte en appuyant sur la touche  $\bigcirc$  [Sélect].

### · Répéter [Menu 6-1-1-1]

- Une fois : Pas de répétition.
- Journalier : Répétition journalière de la note durant 5 jours.
- Hebdomadaire : Répétition hebdomadaire de la note durant 5 semaines.
- Mensuel : Répétition mensuelle de la note durant 5 mois.
- Annuel : Répétition annuelle de la note durant 5 ans.

#### ? Heure alarme [Menu 6-1-1-1-1]

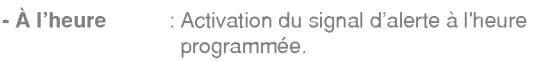

- 10 min.av. : Activation du signal d'alerte 10 minutes avant l'heure programmée.
- 30 min.av. : Activation du signal d'alerte30 minutes avant l'heure programmée.
- -1 heure av. : Activation du signal d'alerte 1 heure avant l'heure programmée.
- 1 jour av. : Activation du signal d'alerte 24 heures avant l'heure programmée.

## Mémo [Menu 6-1-2]

- 1. Choisissez Nouveau en appuyant sur la touche  $\mathbb Q$  [Sélect].
- 2. A l'aide des touches de navigation, faites descendre le curseur pour surligner Mémo.
- **3.** Appuyez sur la touche  $\mathbb{Q}$  [Sélect].
- 4. Ecrire l'aide mémoire et appuyez sur la touche  $\bigcirc$  [Sélect].

# Sélect. date [Menu 6-2]

Affiche toutes les notes de la journée choisie. Consultez la liste de notes à l'aide des touches  $\Rightarrow$  et  $\check{\diamond}$ . Si vous programmez un signal d'alerte pour une note, le logo Réveil s'affichera. Si vous désirez effacer ou modifier une note, appuyez sur la touche  $\mathbb Q$  [Options].

## Options [Menu 6-2-1]

#### ? Modifier

Vous pouvez afficher ou modifier le sujet, l'heure, la répétition et l'heure du signal d'alerte en appuyant sur la touche  $\bigcirc$  [Sélect].

#### ? Effacer

Vous pouvez Effacer une note.

# Agenda [Menu 6]

Mise en service

## Voir tout [Menu 6-3]

Affiche toutes les notes sauvegardées. Consultez la liste de notes à l'aide des touches  $\widehat{\mathbb{R}}$  et  $\mathbb{Z}$ . Accédez au même menu que Voir jour en appuyant sur la touche  $\mathbb Q$  [Options].

## Effacer dern [Menu 6-4]

Vous pouvez effacer toutes les notes périmées.

## Effacer tout [Menu 6-5]

Vous pouvez Effacer une ou toutes les notes.

# Jeux et outils [Menu 7]

Mise en service

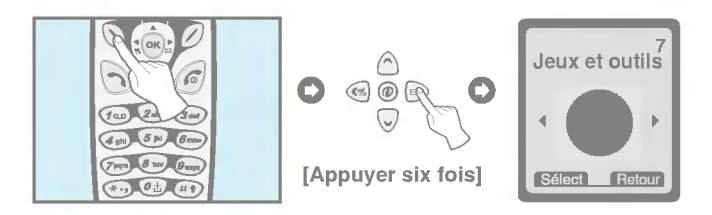

# Mon dossier [Menu 7-1]

Vous permet d'afficher, de supprimer et de gérer les éléments téléchargés.

Image [Menu 7-1-1]

Animation [Menu 7-1-2]

Son [Menu 7-2-3]

Sous-menus [Menu 7-2-x-x]

- ? Modifier titre [Menu 7-2-x-1] Vous permet de modifier le titre de chaque élément téléchargé.
- ? Effacer [Menu 7-2-x-2]

Vous permet de supprimer chacun des éléments.

? Effacer tout [Menu 7-2-x-3]

Vous permet de supprimer tous les éléments téléchargés.

# Jeux et outils [Menu 7]

Mise en service

## Jeux [Menu 7-2]

Votre téléphone vous propose les 5 jeux suivants :

Commanche [Menu 7-2-1]

Black Jack [Menu 7-2-2]

Course folle [Menu 7-2-3]

Corsaire [Menu 7-2-4]

Age de pierre [Menu 7-2-5]

#### Remarque

Les touches de commandes sont différentes pour chaque jeu. Chaque jeu comporte un écran d'explication concernant les principales touches. Les touches communes et leurs fonctions sont les suivantes :

[Fonctions des touches communes]

- $\oslash$   $\mathbb{Q}$  : Démarrer, Sauvegarder score.
- $\binom{6}{1}$  : Pause, Retour.

# Conversions [Menu 7-3]

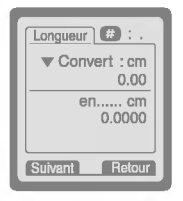

Cette fonction convertit les principales unité de mesure à l'unité de votre choix. Vous pouvez convertir les 4 types de dimensions suivantes : Longueur, Etendue, Poids et Volume.

- 1. Vous pouvez choisir une de ces quatres type de mesures en appuyant sur la touche  $\oslash$ [Suivant].
- 2. Choisissez le type de dimension a convertir à l'aide des touches la et «bl .
- 3. Choisissez l'unité à convertir en appuyant sur les touches  $\widehat{\rightarrow}$  et  $\tilde{\mathbb{Z}}$ .
- 4. Vous pouvez contrôler l'unité de départ et l'unité d'arrivée. Vous pouvez également inverser le calcul et réduire ou augmenter les décimales en appuyant sur la touche  $\widehat{f(x)}$ .
- 5. Pour quitter la fonction de Conversions, appuyez sur la ouche  $\sqrt{6}$  [Retour].

# Calculatrice [Menu 7-4]

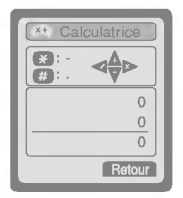

Cette fonction comporte les opérations standard telles que  $+, -, *, \div$  Addition, soustraction, multiplication, et division.

- 1. Entrez les chiffres à l'aide du pavé numérique.
- 2. Choisissez le symbole du calcul à effectuer à l'aide des touches de navigation.
- 3. Entrez ensuite les chiffres suivis du symbole correspondant au calcul a effectuer.

# Jeux et outils [Menu 7]

Mise en service

- 4. Vous pouvez calculer le résultat en appuyant sur la touche  $\mathbb Q$ [Résultat].
- 5. Pour poursuivre le calcul, répétez la procédure ci dessus.
- 6. Supprimez chiffres et symboles à l'aide de la touche  $\oslash$  [Retour]. Pour terminer les calculs, appuyez sur la touche  $\sqrt{a}$ .
- 7. Vous pouvez entrer un nombre négatif en appuyant sur la touche . De plus, vous pouvez entrer un nombre premier en appuyant sur la touche  $\bigoplus$ .

## Fuseau horaire [Menu 7-5]

Vous pouvez connaitre l'heure locale de toutes les villes du globe. Vous pouvez également régler l'heure de votre téléphone en fonction de la ville de votre choix.

- 1. Choisissez le fuseau horaire de la ville concernée en appuyant sur les touches  $\left\| \psi \right\|$  et  $\left\| \psi \right\|$ .
- 2. Les touches et vous permettent de visionner d'autres villes dans le même fuseau horaire que celui du pays sélectionné.
- 3. Vous pouvez régler l'heure de votre téléphone en fonction de la ville de votre choix.
- 4. Appuyez sur la touche  $\oslash$  [Retour] pour quitter ce menu.

### PC Sync

PC Sync est un logiciel de transfert de données PC & téléphone par câble de données. Vous devez donc vous procurer l'ensemble des accessoires afin d'utiliser cette fonction. Pour de plus amples renseignements, veuillez consulter le fichier d'aide PC Sync que vous trouverez sur le CD PC Sync.

# Internet [Menu 8]

Mise en service

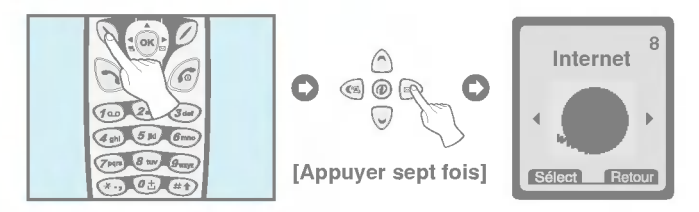

Votre téléphone vous permet d'accéder aux services Wap (ech de données sans fil) Votre opérateur peut vous communiquer la liste des services proposés Le service Wap vous permet d'accéder a différentes informations telle que météo et horaires de vols ect ...

# Accueil [Menu 8-1]

Accès à la page d'accueil. La page d'accueil peut être le site défini dans le profil initial. Si vous ne la definissez pas dans le profil initial lle sera définie par l'opérateur

# Favoris [Menu 8-2]

Les signets s'affichent à l'accès de ce menu. Appuyez sur la touche  $\mathbb N$  pour accéder aux options disponibles ou sur la touche  $\mathbb N$  pour quitter.

- Connecter : accès au favori sélectionné.
- **Aj. nouveau** : enregistrement manuel d'un nouveau favori.
- ? Modifier : modification du titre et de l'adresse du favori.
- Effacer : suppression du favori sélectionné.

Internet [Menu 8]

Mise en service

## Messages publicitaires [Menu 8-3]

Ce menu vous permet de gérer la réception de messages publicitaires.

## Boîte réception [Menu 8-3-1]

Vous permet de lire ou de supprimer les messages publicitaires.

## Réception [Menu 8-3-2]

Vous permet de definir si vous souhaitez recevoir des messages publicitaires ou non.

# Profils [Menu 8-4]

Vous pouvez definir jusqu'a <sup>5</sup> profils et n'en activer qu'un seul. A l'aide des touches de navigation, faites descendre le curseur jusqu'au profil désiré et appuyez sur la touche  $\mathbb{Q}$  pour accéder aux options disponibles.

### • Activer [Menu 8-4-1-1]

Active le profil sélectionné.

### · Réglages [Menu 8-4-1-2]

Vous devez régler les menus secondaires avant de pouvoir naviguer sur les sites a protocole Wap.

#### - Page accueil [Menu 8-4-1-2-1]

Ce réglage vous permet d'entrer l'adresse URL du site que vous souhaitez utiliser comme page d'accueil. Il n'est pas nécessaire de saisir "http://" au debut de chaque adresse URL puisque le moniteur de recherche <sup>l</sup>'ajoutera automatiquement.

### - Affich image [Menu 8-4-1-2-2]

Vous pouvez decider d'afficher ou ne pas afficher les images du protocole Wap.

### - Connection [Menu 8-4-1-2-3]

Les options peuvent être de type Temporaire ou Permanente. en fonction du portail que vous utilisez.

### Temporaire [Menu 8-4-1-2-3-1]

Un service non confirmé (sans connexion).

Certains combinés vous permettent de choisir le type de connexion en utilisant les touches numériques de la manière suivante :

#### Permanente [Menu 8-4-1-2-3-2]

Un mécanisme de transfert confirmé mais qui engendre un trafic supérieur.

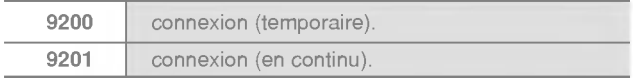

#### - Securisation [Menu 8-4-1-2-4]

Les options sont Aucune et Sécurisée, en fonction du portail que vous utilisez.

Certains combinés vous permettent de choisir le type de connexion en utilisant les touches numeriques de la maniere suivante :

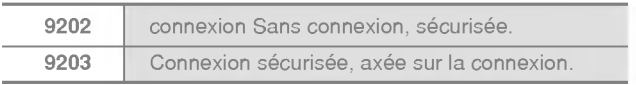

Mise en service

# Internet [Menu 8]

### - Inf passerelle [Menu 8-4-1-2-5]

La majorité des portails Wap n'exigent aucun code utilisateur ou mot de passe. Si votre portail les exige, obtenez-les de votre Operateur Vous devez posseder ces codes avant de pouvoir accéder aux sites Wap.

### - Donnees (reglages des) [Menu 8-4-1-2-6]

Les réglages de service ci-dessous ne sont disponibles que lorsque vous sélectionnes Données comme service support. La valeur du réglage est fournie par le réseau.

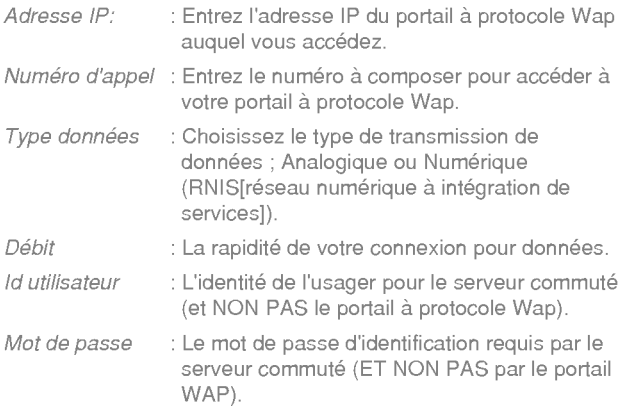

### - Rester Conn. [Menu 8-4-1-2-7]

Vous avez possibilité de programmer le temps (quatres possibilités) de recherche d'accès au protocole Wap Apres avoir tenté de se connecter sans succès (pendant la période impartie) vous serez informe de l'echec de la tentative de connexion.

Vous pouvez accéder aux cartes WML ouvertes ou stockées dans la mémoire cachée mais lorsque vous sélectionnez une carte autre (que celles ouvertes ou stockée) une nouvelle tentative de connexion sera amorcée.

#### ? Renommer [Menu 8-4-1-3]

Sert à afficher un nom de profil.

- ? E mail [Menu 8-4-1-4]
	- Connecter [Menu 8-4-1-4-1]

Sert à se connecter au serveur de courrier que vous avez configuré.

- Saisir adresse [Menu 8-4-1-4-2]

Sert à saisir l'adresse du correspondant.

## Aller à URL [Menu 8-5]

Vous pouvez accéder au site de votre choix. Vous devez saisir l'URL du site pour vous connecter.

Mise en service

# Internet [Menu 8]

# Cache [Menu 8-6]

Vous permet d'effacer le contenu de la mémoire cache ou de contrôler l'accès à la mémoire cache.

## Vider cache [Menu 8-6-1]

Sert à effacer le contenu de la mémoire cache.

## Vérifier cache [Menu 8-6-2]

Vous permet de changer l'heure de contrôle de la mémoire cache.

### ? Toujours [Menu 8-6-2-1]

Le contrôle de la mémoire cache s'effectue à chaque chargement de l'adresse URL ou à chaque fois que vous naviguez sur l'URL.

### • Démarr. seul [Menu 8-6-2-2]

Le contrôle de la mémoire cache s'effectuera lors de la demande de connexion au réseau Wap. (Appel Réseau)

### ? Arret [Menu 8-6-2-3]

La mémoire cache ne sera jamais contrôlée. Dans le cas de ce réglage, la mémoire cache est considérée comme étant invalidée.

# Certi sécurité [Menu 8-7]

Ce menu affiche une liste de certificats de sécurité.

## Profil initial [Menu 8-8]

Ce menu réinitialise les profils par défaut.

# Services SIM [Menu 9]

Mise en service

Votre opérateur peut vous proposer des services particuliers par le biais de votre carte SIM (banque à domicile, bourse, etc.). Si vous êtes abonné à l'un de ces services, le nom de ce service apparaît à la fin du menu principal. Grâce au menu Services SIM, votre téléphone est paré pour le futur et prendra en charge les nouveaux services de votre opérateur. Pour de plus amples informations, contactez votre opérateur.

# Menu en ligne

Mise en service

Vous pouvez visionner les menus suivants lorsque vous etes en ligne.

#### Retour

Retour à la page précédente de l'historique de navigation.

### Haut de la page

Retour à la portion supérieure de la page courante.

### ■ Signets

Voir <Menu 8-2>.

### Ajouter un signet

Ajoute la page courante à la liste des signets. Vous pouvez y entrer le titre du site.

### Aller à l'adresse URL

Vous deplace vers le site desire. Ce menu vous permet d'afficher l'adresse du site vers lequel vous voulez vous deplacer.

### Page d'accueil

Voir <Menu 8-1 >.

#### Recharger

Recharge la page courante.

### Connexion de courrier

Vous déplace vers le serveur de courrier que vous avez configuré.

### Réglage du courrier

Regle l'adresse du site courant comme adresse du serveur de courrier.

### **■ Arrêt**

Annule le téléchargement de la page courante.

# Comment placer les appels données et télécopieur

Fonctions additionnelles

Pour utiliser un service de transmission de données ou de télécopie, vous devez disposer d'un logiciel de transfert de donnees ou de télécopies. Avant de pouvoir utiliser ces fonctions, vous devez raccorder votre téléphone à un ordinateur ou à un HANDEL PC.

# Transmission de data et Fax

- 1. Raccordez l'ordinateur au téléphone.
- 2. Lancez le logiciel de communications, composez le numéro et transmettez les données ou la télécopie.
- 3. A la fin de la transmission, coupez la communication en cloturant le logiciel de communications, en appuyant sur la touche  $\sqrt{\epsilon}$ [Terminer] ou en fermant tout simplement le dossier ouvert.

# Réception de data et Fax

Si vous possédez des numéros distincts pour les communications voix, données et télécopieur, votre téléphone identifiera le type de communication entrante.

## Réception de data et fax - Numéros distincts (multiples numéros)

Lorsque qu'un correspondant voudra vous transmettre des fichiers (data) ou des fax (télécopies), l'écran affichera le type de communication en attente.

Pour recevoir une communication contenant des Data ou télécopies.

- 1. raccordez l'ordinateur au téléphone.
- 2. Démarrer le logiciel de communications, et préparer vous a recevoir les fichiers en acceptant la communication (à moins que le téléphone n'ait automatiquement accepté la communication).

3. A la fin de cette réception, coupez la communication en cloturant le fermant le logiciel de communications, en appuyant sur la touche  $\sqrt{6}$  [Terminer] ou en fermant tout simplement le dossier ouvert.

## Réception de fichier data et télécopieur - Numéro unique

Si votre carte SIM ne vous permet pas de recevoir deux types d'appel distincts appel vocal et transfert de fichier ou télécopieur, le téléphone ne reconnaîtra pas les types des communications en attente de réception.

Pour utiliser un service de transfert de data ou de fax, veillez à régler le téléphone en mode Data ou Fax. Vous devez commencer par régler le téléphone sur une des options suivantes du menu secondaire (Réglages  $\rightarrow$  Réglage appel  $\rightarrow$  Seconde réception).

Pour recevoir un fichier de type Data ou Télécopieur.

- 1. en mode veille, appuyez sur la touche  $\mathbb Q$  [Menu].
- 2. Sélectionnez Réglages  $\rightarrow$  Réglage appel  $\rightarrow$  Seconde réception.
- 3. Choisissez le type d'appel désiré (voix, données ou télécopieur) et appuyez sur la touche  $\oslash$  [OK]. Une fois votre téléphone réglé sur la réception d'un certain type d'information a recevoir il conservera ce réglage jusqu'à ce que vous le changiez.
- 4. Raccordez l'ordinateur au téléphone.
- 5. Lancez le logiciel de communications, acceptez la communication et recevez la transmission data ou télécopieur (à moins que le téléphone n'ait automatiquement accepté la communication).
- 6. A la fin du transfert, couper la communication en cloturant le logiciel de communications, en appuyant sur la touche (6) [Terminer] ou en fermant tout simplement le dossier.

Les informations qui apparaissent sur l'afficheur (lorsque vous êtes en communication) sont les suivantes.

# <sup>1</sup> DURANT UNE COMMUNICATION

### 1-1 Suspendre votre communication

En cours d'appel

Il suffit d'appuyer sur la touche  $\bigcap$  [Touche de validation d'appel] pour suspendre un appel ou le récupérer. Dans ce cas la communication ne sera pas coupée, mais les deux interlocuteurs ne pourront pas s'entendre.

## 1-2 DOUBLE Appel

Cette option vous permet d émettre un deuxième appel en sélectionnant un N° dans l'annuaire. Appuyez sur la touche  $\oslash$ [Annuai] et sélectionnez Recherche. En cour de communication, pour sauvegarder un numéro de tel dans l'annuaire, appuyez sur la touche  $\oslash$  [Annuai] et sélectionnez Nouvelle entrée.

## 1-3 Bascule d'un interlocuteur a l'autre

Pour passer d'un interlocuteur a <sup>l</sup>'autre, appuyez sur la touche  $\mathbb{Q}$  [Option], pour passer d'une communication a l'autre ou appuyez simplement sur la touche  $\bigcirc$  [Touche de validation d'appel].

Vous pouvez récupérer un de deux appels affichés en sélectionnant le numéro à l'aide des touches de navigation haut/bas. Si vous désirez mettre fin à un des deux appels, sélectionnez la communication a raccrocher, appuyez sur la touche  $\sqrt{a}$  [Terminer].

Fonctions additionnelles

## 1-4 Reception d'appel

Pour décrocher, il suffit d'appuyer sur la touche  $\bigcirc$  [Touche de validation d'appel].

Si vous êtes déjà en communication et qu'un second appel se présente le combiné vous informe par un signal sonore (et aussi sur l'afficheur) d'une deuxième communication est en attente de réception.

Cette possibilité de réception de double appel 'vous est proposé par votre opérateur Si celui ci vous le permet, reportez vous alors au paragraphe activation et désactivation du menu.

## 1-5 Refuser un appel entrant

Si vous n'êtes pas en cours de communication, vous pouvez refuser un appel entrant sans y répondre en appuyant simplement sur la touche <sup>6</sup> [Terminer]. Si vous êtes en cours d'appel, vous pouvez ne pas répondre a un second appel qui se présente, après un certain temps la communication qui se présente sera soit coupée soit ira alimenter votre messagerie.

### 1-6 Mise en mode secret

Vous pouvez mettre le micro en mode secret (en cours d'appel) en appuyant sur la touche  $\mathbb Q$  [Menu] et en sélectionnant Mode secret. Vous pouvez réactiver le micro en appuyant sur la touche Annuler Mode secret.

Quand vous mettez le micro en Mode secret, votre interlocuteur ne vous entend plus, mais vous l'entendez toujours.

# En cours d'appel

Fonctions additionnelles

### 1-7 Activation de multi frequence bi-bandes (DTMF) en cours <sup>d</sup>'appel

Pour activer la DTMF en cours d'appel, par exemple, pour permettre au combiné d'utiliser un standard automatique, appuyez sur la touche *(Menu)* et sélectionnez Activer DTMF. Vous pouvez desactiver la DTMF de la meme maniere.

## 1-8 Visualisation du menu principal

Vous pouvez accéder aux options du menu principal Messages et Boîte à outils SIM depuis le menu Appel en cours, en appuyant sur la touche  $\mathbb N$  [Menu] et sur **Menu principal.** Le menu Boîte à outils SIM n'est affiché que si la carte SIM du combiné supporte le service Boite a outils SIM.

# 2 Appels à abonnés multiples ou conférence

Le service à abonnés multiples ou conférence vous offre la possibilite de communiquer avec plusieurs interlocuteurs simultanément, mais uniquement si seulement si votre opérateur vous en offre cette possibilité.

Une communication avec interlocuteurs multiples ne peut être établie que si vous êtes en déjà en cours de communication avec un interlocuteur et que vous avez aussi accepté un double appel.

Ces options sont disponibles à partir du menu En cours d'appel et sont listés dans la Section.

Il ne peut y avoir plus de 5 interlocuteurs durant un appel à abonnés multiples. Une fois activé, vous gérez l'appel à abonnés multiples et vous seul pouvez ajouter des interlocuteurs à l'appel à abonnés multiples en cours.

Fonctions additionnelles

### 2-1 Passer un appel alors que vous êtes déjà en communication

Cette option vous permet de composer un appel alors que vous avez deja un appel en cours.

Pour ce faire, composez le deuxième numéro et appuyez sur la touche **[be** [Touche de validation d'appel].

Lorsque le <sup>1</sup> er appel est mis automatiquement en attente et que la communication du deuxième appel est établie, vous pouvez alterner d'un appel à l'autre en appuyant sur la touche  $\mathbb Q$  [Menu] et ensuite sur Alterner.

## 2-2 Activation d'un appel à abonnés multiples

Vous pouvez activer un appel à abonnés multiples en raccordant un appel en veille à un appel en cours à l'aide de la touche  $\mathbb Q$  [Menu] et ensuite Abonnés multiples/Joindre/Tous.

## 2-3 Mise en veille d'un appel à abonnés multiples

Vous pouvez placer un appel à abonnés multiples en veille en appuyant sur la touche  $\mathbb Q$  [Menu] et ensuite sur **Abonnés** multiples/Tous en veille.

### 2-4 Activation d'un appel à abonnés multiples mis en veille

Pour activer un appel à abonnés multiples mis en veille, appuyez sur la touche  $\bigcirc$  [Menu] et ensuite sur Abonnés multiples/Joindre tous.

# En cours d'appel

Fonctions additionnelles

### 2-5 Ajout d'interlocuteurs à un appel à abonnés multiples

Pour joindre un appel en cours à un appel à abonnés multiples en veille, appuyez sur la touche  $\bigcirc$  [Menu] et ensuite sur Abonnés multiples/Joindre tous.

### 2-6 Affichage des interlocuteurs d'un appel à abonnés multiples

Pour faire défiler les numéros des interlocuteurs composant l'appel à abonnés multiples sur l'afficheur, il suffit d'appuyer sur les touches  $\Rightarrow$  et  $\check{\mathfrak{S}}$ .

### 2-7 Mise en veille d'un des interlocuteurs d'un appel a abonnés multiples

Pour placer un des interlocuteurs en veille (dont le numéro est affiché à l'écran), il suffit d'appuyer sur la touche  $\bigcirc$  [Menu] et ensuite sur Abonnés multiples/Exclure.

### 2-8 Placer un appel confidentiel au cours d'un appel à abonnés multiples

Pour discuter en privé avec un des interlocuteurs d'un appel à abonnés multiples, affichez le numéro de l'interlocuteur en question et appuyez sur la touche *(Menu)* et ensuite sur **Abonnés** multiples/Privé de manière à placer tous les autres interlocuteurs en veille.

## 2-9 Mettre fin à un appel à abonnés multiple

Vous pouvez mettre fin à la communication avec l'interlocuteur couramment affiché d'un appel à abonnés multiples en appuyant sur la touche (6) [Terminer]. Pour mettre fin à un appel à abonnés multiples, il suffit d'appuyer sur la touche  $\mathbb Q$  [Menu] et sélectionner Abonnés multiples/Terminer abonnés multiples. Appuyez sur la touche  $\mathbb Q$  [Menu] et ensuite sur Abonnés multiples/Terminer tout, pour mettre fin à tous les appels en cours et en veille.

## 2-10 Transfert explicite d'appels (ECT)

Si vous avez un appel en veille et un appel en cours, vous pouvez etablir la communication entre ces deux appels et quitter la discussion. Ce transfert s'effectue depuis l'option Abonnés multiples/Transfert du menu Appels en cours.

**HANCAIS** 

# Soins et entretien

#### Utilisez cet appareil en observant toujours les précautions de sécurité suivantes.

- ? Ne manipulez jamais l'adaptateur secteur avec les mains mouillees.
- Ne tentez pas de démonter l'appareil. (En cas de problème ne jamais tenter de dépanner ou d'ouvrir votre appareil, confiez impérativement votre appareil, à votre distributeur ou au centre technique du constructeur pour remise en état.)
- Veillez à maintenir l'appareil éloigné des appareils électriques tels que téléviseurs, radios et ordinateurs personnels.
- Veillez à maintenir l'appareil éloigné de sources de chaleur telles que dispositifs de chauffage, ou cuisinières.
- ? Eviter de faire tomber votre appareil.
- N'exposez pas cet appareil à des vibrations mécaniques ou chocs physiques.
- ? N'enveloppez pas <sup>l</sup>'appareil dans du film ou du papier d'emballage en plastique. Cela peut en l'endommager.
- · Nettoyez l'extérieur de l'appareil à l'aide d'un linge sec. (N'utilisez jamais de produits solvants tels que benzène, diluant ou alcool.)
- N'exposez pas cet appareil à un environnement anormalement enfumé ou poussiéreux.

### Soins à apporter à la batterie

- Il n'est pas nécessaire d'attendre que la batterie soit totalement déchargée avant de la charger. Contrairement à certains autres type de batterie, Celle fournie avec votre appareil ne comporte aucun effet mémoire (Effet mémoire : Phénomène électrique apparaissant avec certaines batteries engendrant une perte d'efficacité).
- Veillez à n'utiliser que des batteries et chargeurs LG d'origine. Nos chargeurs sont concus de manière à maximiser la durée de vie des batteries.
- ? Ne demontez et ne court-circuitez jamais le bloc chargeur de batterie.
- ? Maintenez les contacts metalliques du bloc chargeur de batterie propres.
- ? Si la batterie ne tiens plus la charge remplacez-la. La batterie peut accepter des centaines de charges avant de devoir etre remplacée.
- Si vous n'utilisez pas votre téléphone régulièrement, recharger votre batterie régulièrement en évitant de laisser la batterie se décharger trop longtemps.
- ? N'exposez pas le bloc chargeur de batterie aux rayons directs du soleil ou à un environnement à fort taux d'humidité (salle de bains par exemple).
- Veillez à ne pas exposer la batterie à des température trop froide ou trop chaudes car ces écarts de température.

# Données techniques

### Généralités

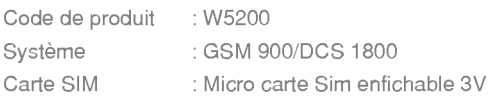

### **Dimensions**

Format:84x44x19.8mm Poids, (avec batterie standard) : 83g

## Fourchette de températures de fonctionnement

Max : +55°C Min : -10°C